# **GRANTS I INTRODUCTION TO GRANTS FINANCIAL REPORTS**

# **AGENDA**

- **Chartstring Review**
- **Repository Reports -**
	- Sponsored Accounting
- **Security and Help Review**
- **On the Horizon**
- **Recap, Feedback and Adjourn**

# **CHARTSTRING REVIEW**

## **GRANTS MANAGEMENT CHARTSTRING**

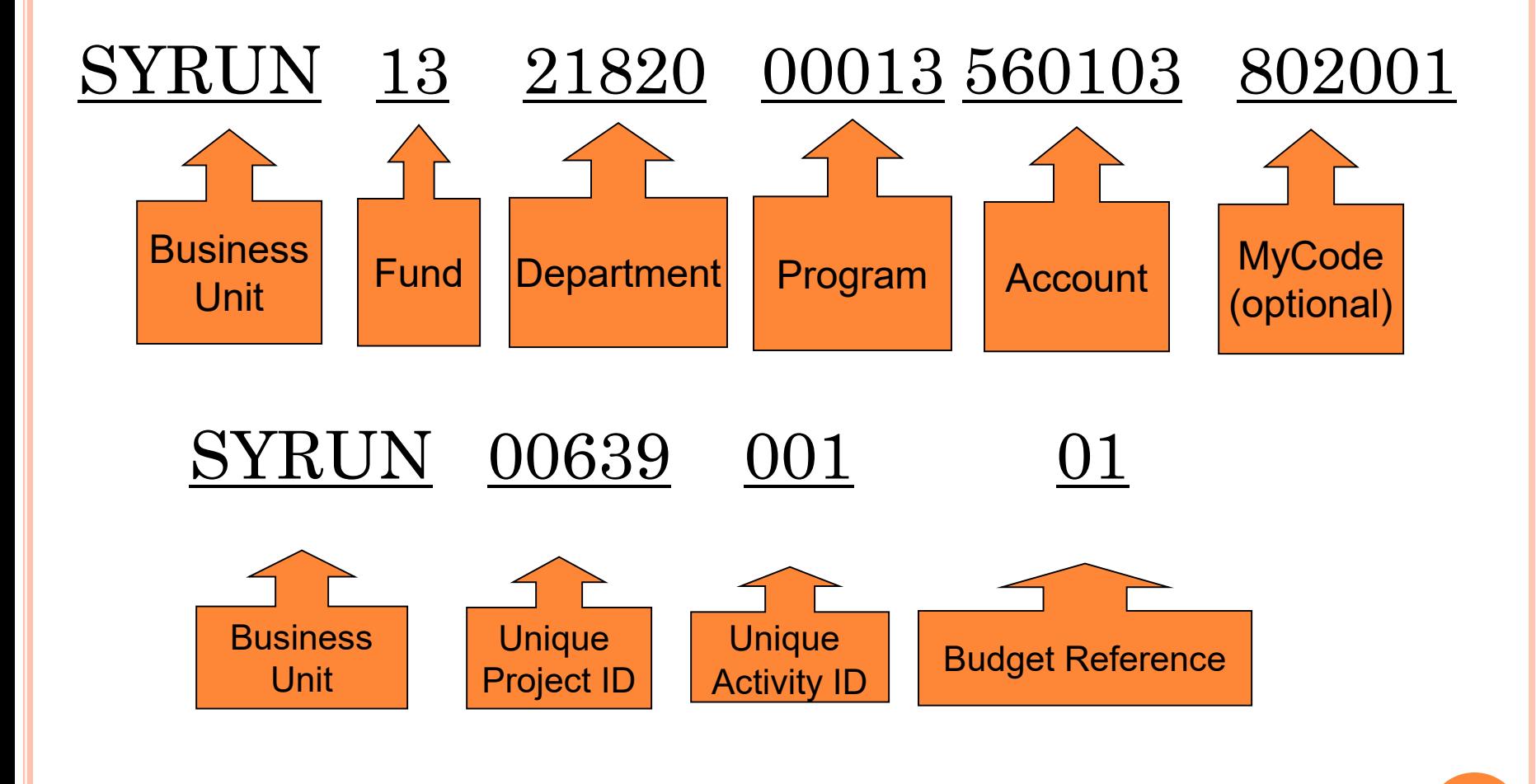

#### **AWARD SETUP NYS FS10 EXAMPLE**

#### **ACCOUNT STRUCTURE**

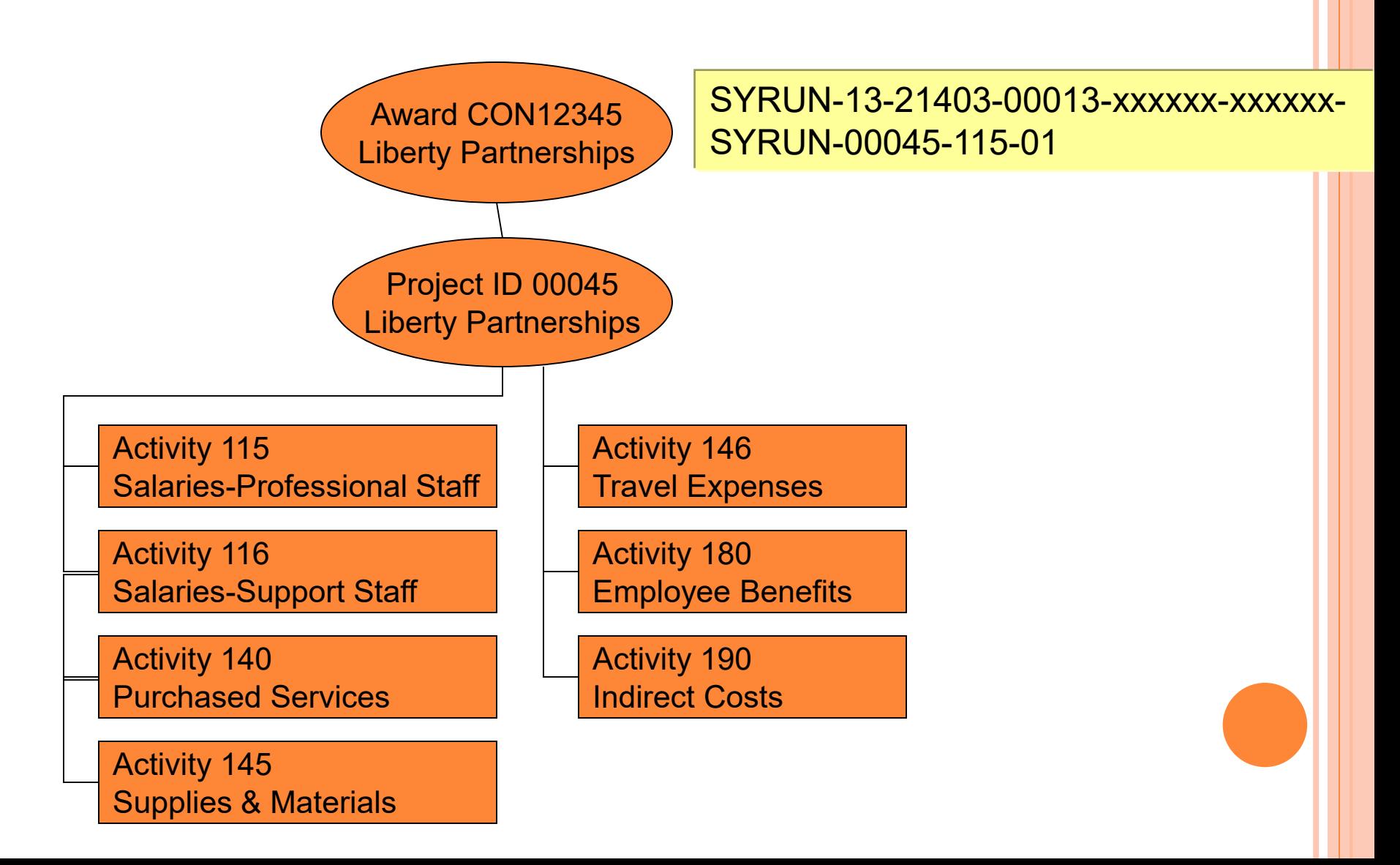

#### **AWARD SETUP MULTIPLE DEPARTMENTS AND PIS**

#### **ADVANCED INTERACTIVE DISCOVERY ENVIRONMENT**

#### **ACCOUNT STRUCTURE**

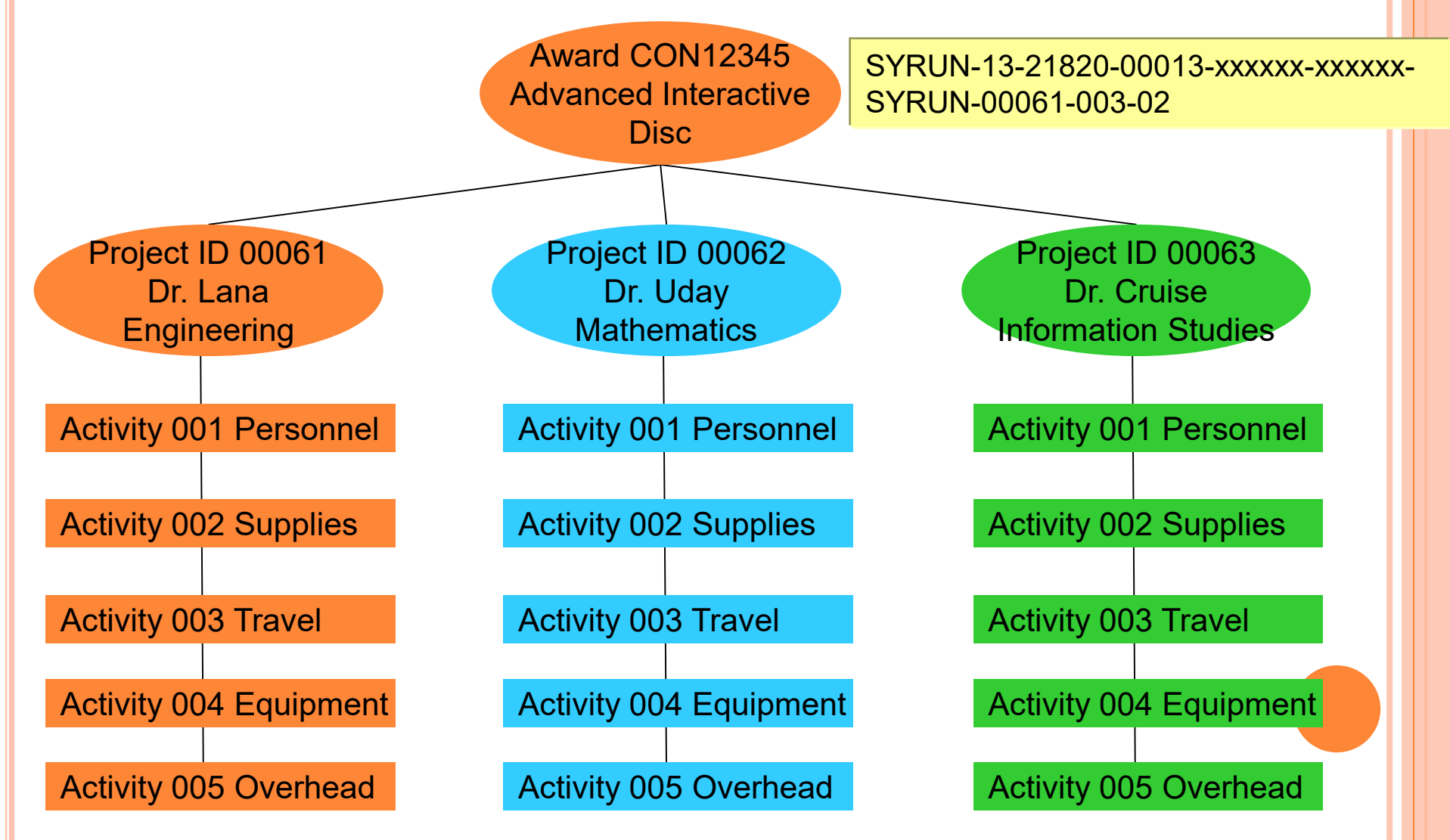

# **SPONSORED GRANTS REPOSITORY QUERIES**

## **SPONSORED ACCOUNTING BURSTED REPORTS**

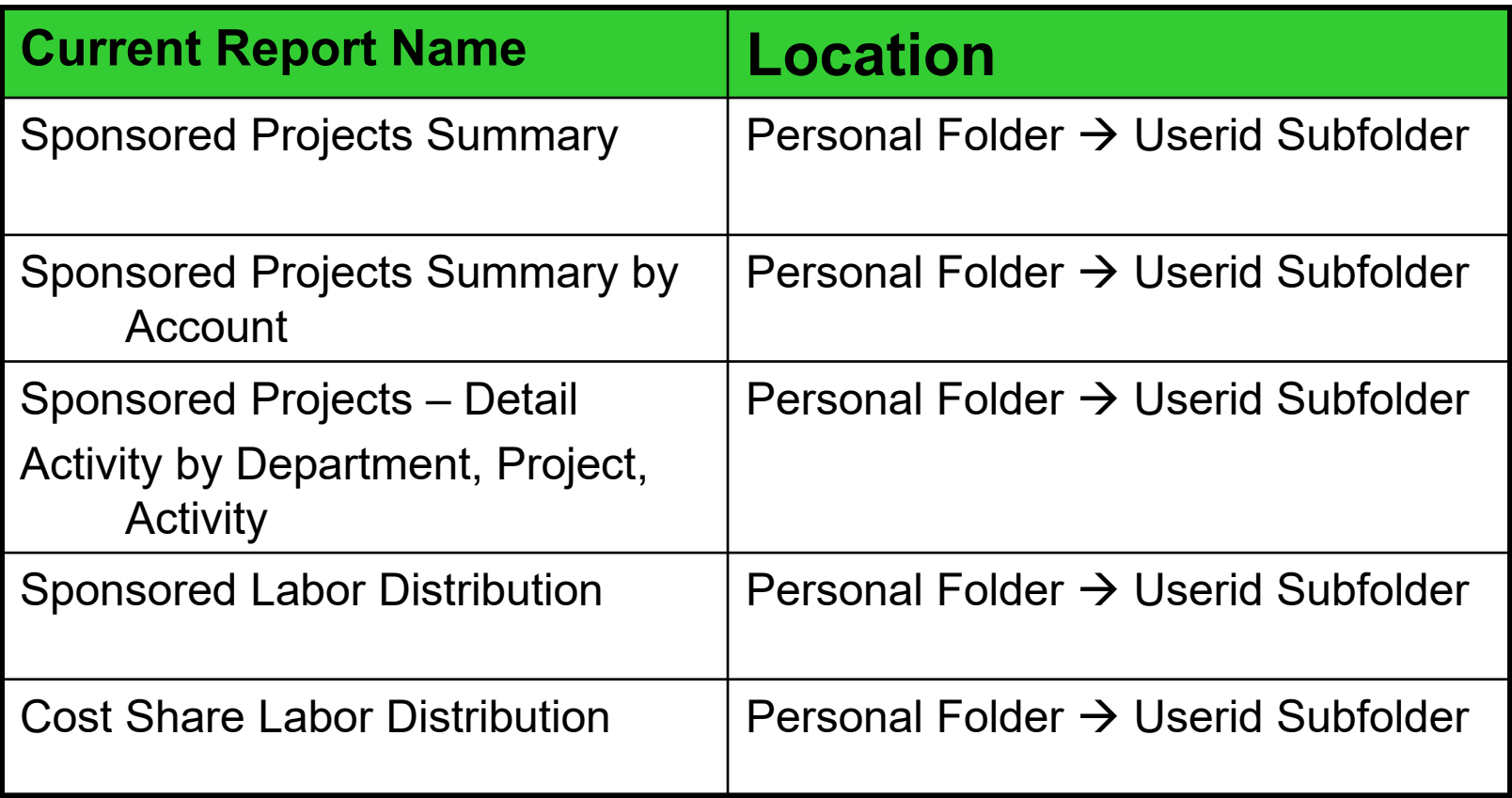

#### **FAB REPORTS – SPONSORED REPOSITORY REPORTS**

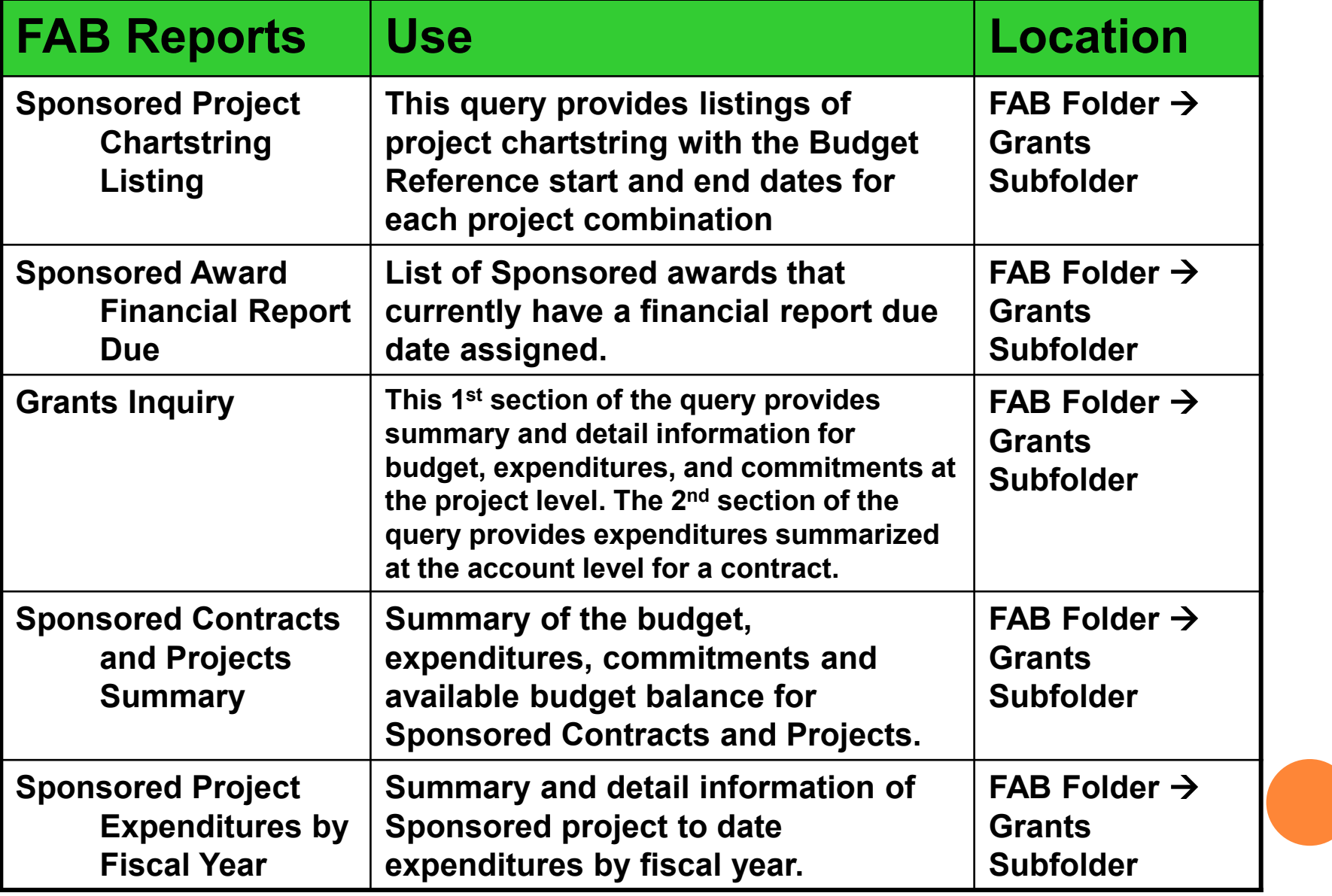

# **OVERVIEW**

- Where do I find the Sponsored Repository Queries
- How do I run the Sponsored Repository Queries
- How do I view the results
- How do I print the results
- How do I interpret the data

#### **Report Repository WHERE DO I FIND THE SPONSORED GRANTS QUERIES?**

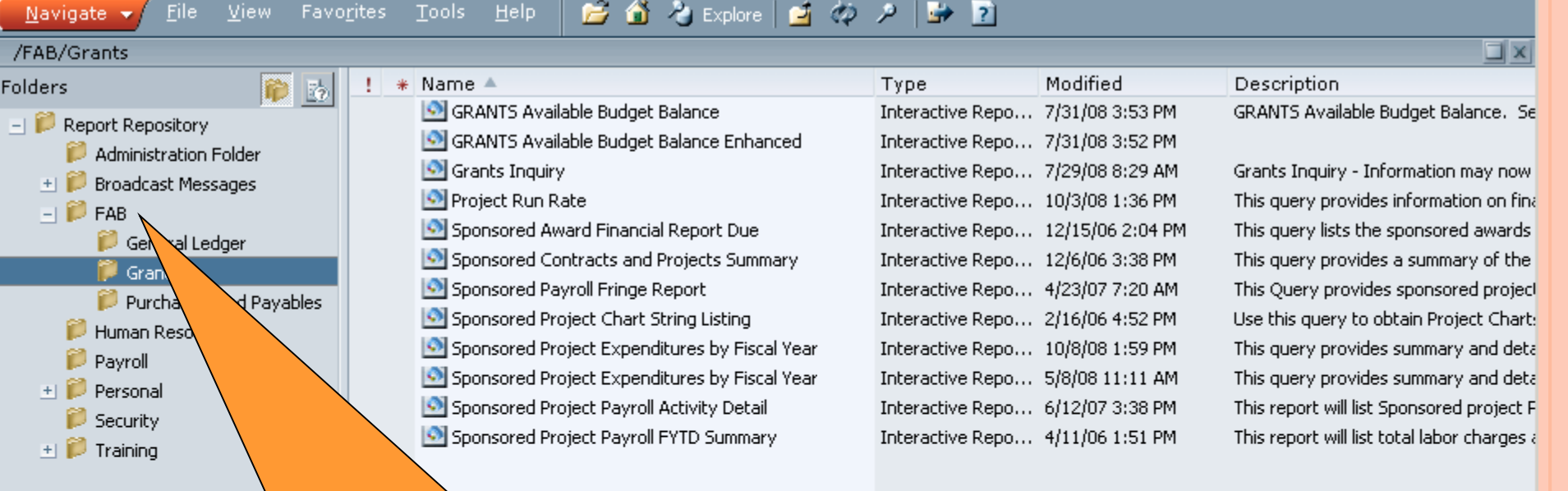

Click on the FAB (Financial, Accounting, and Budget System) Folder

⊣

#### **Report Repository WHERE DO I FIND THE SPONSORED GRANTS QUERIES?**

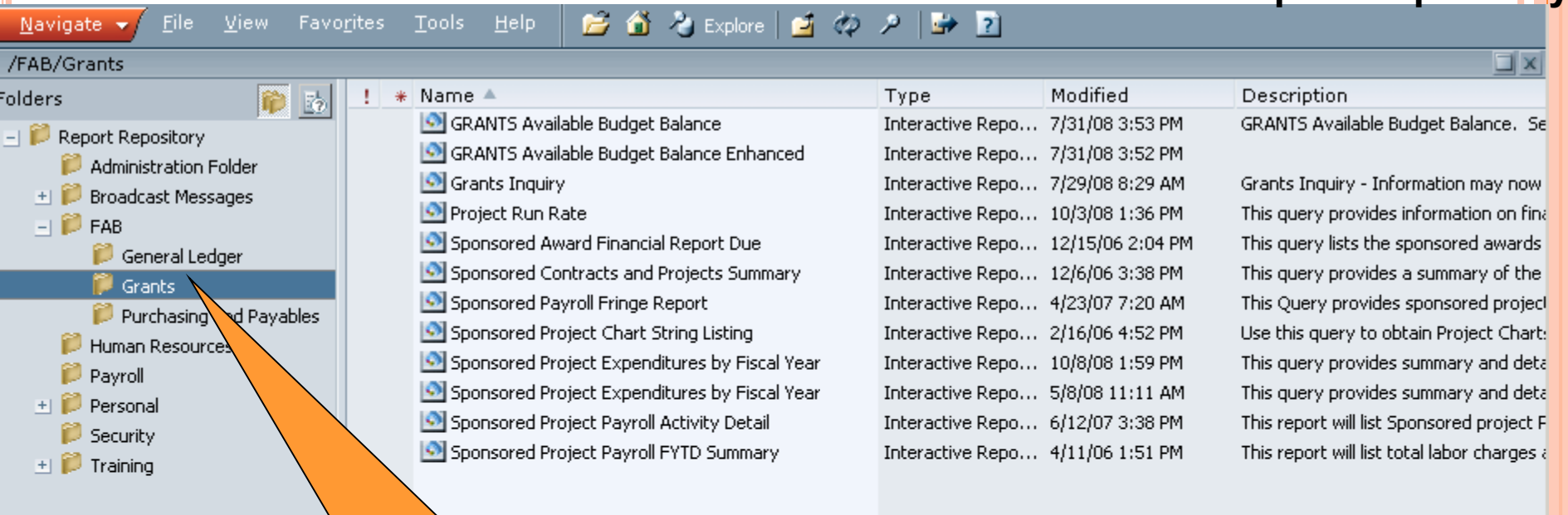

Click on Grants Folder

 $\left| \cdot \right|$ 

# **SPONSORED PROJECT CHARTSTRING LISTING**

#### **WHERE DO I FIND – SPONSORED CHARTSTRING LISTING**

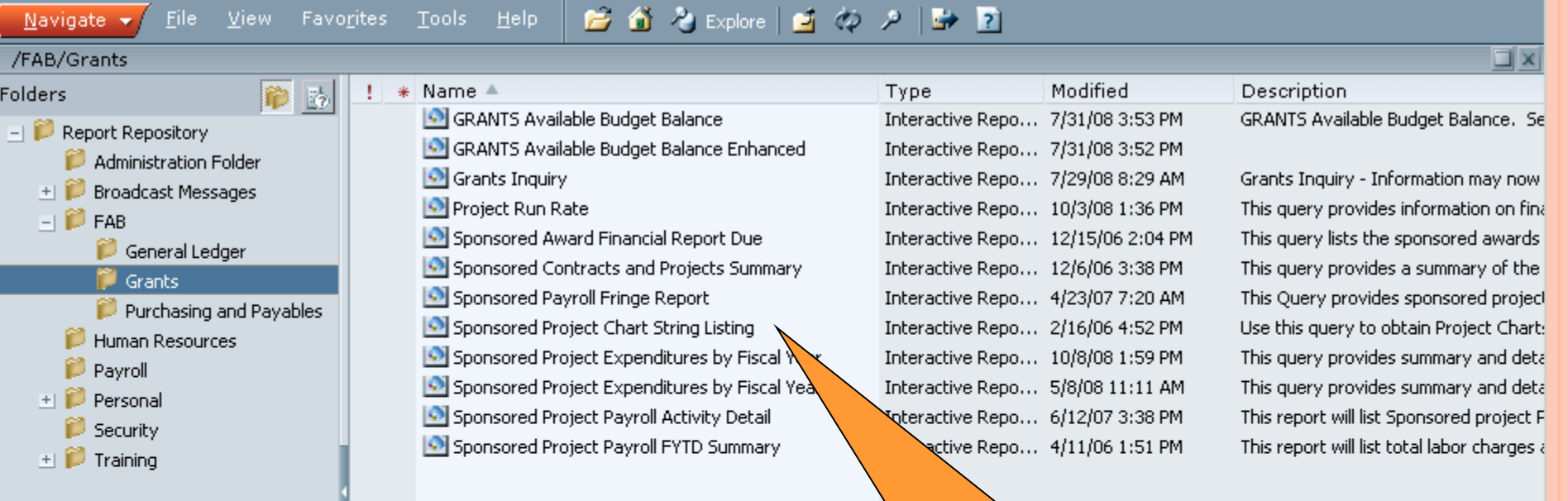

Click the file name to View Document.

 $\left| \cdot \right|$ 

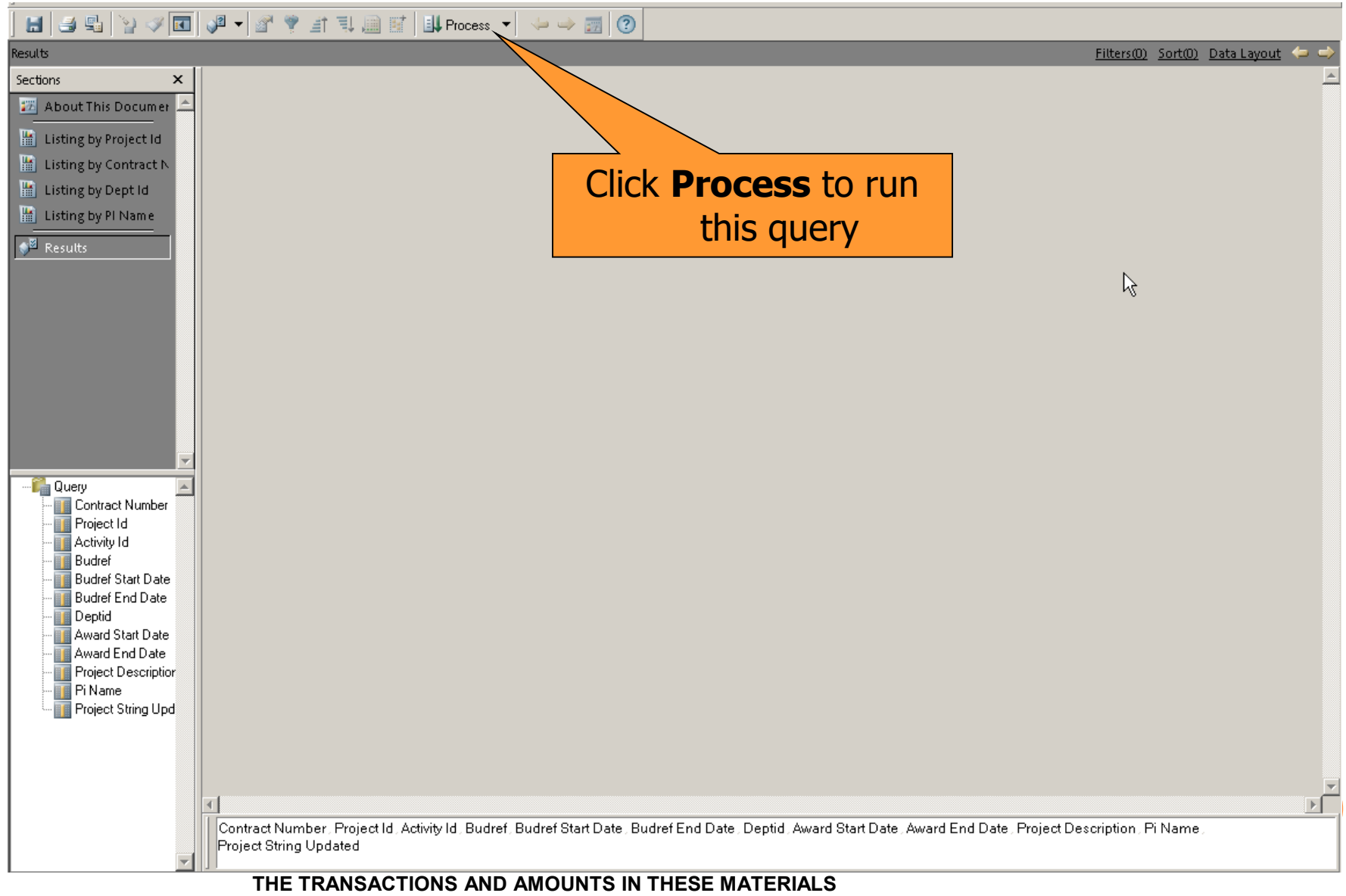

**ARE FICTITIOUS AND HAVE BEEN CREATED FOR TRAINING PURPOSES ONLY**

File Edit View Insert Format Results Tools Help

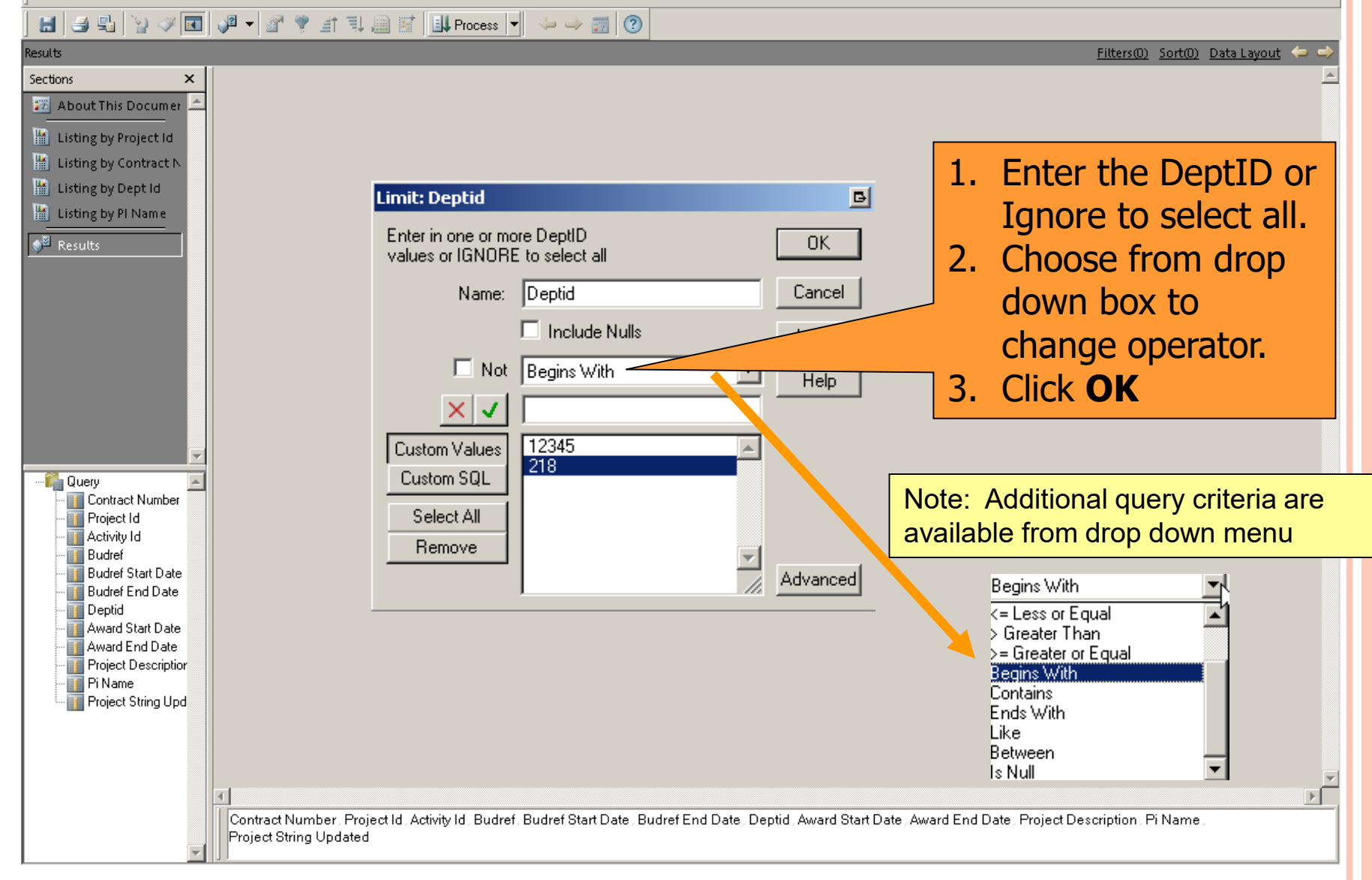

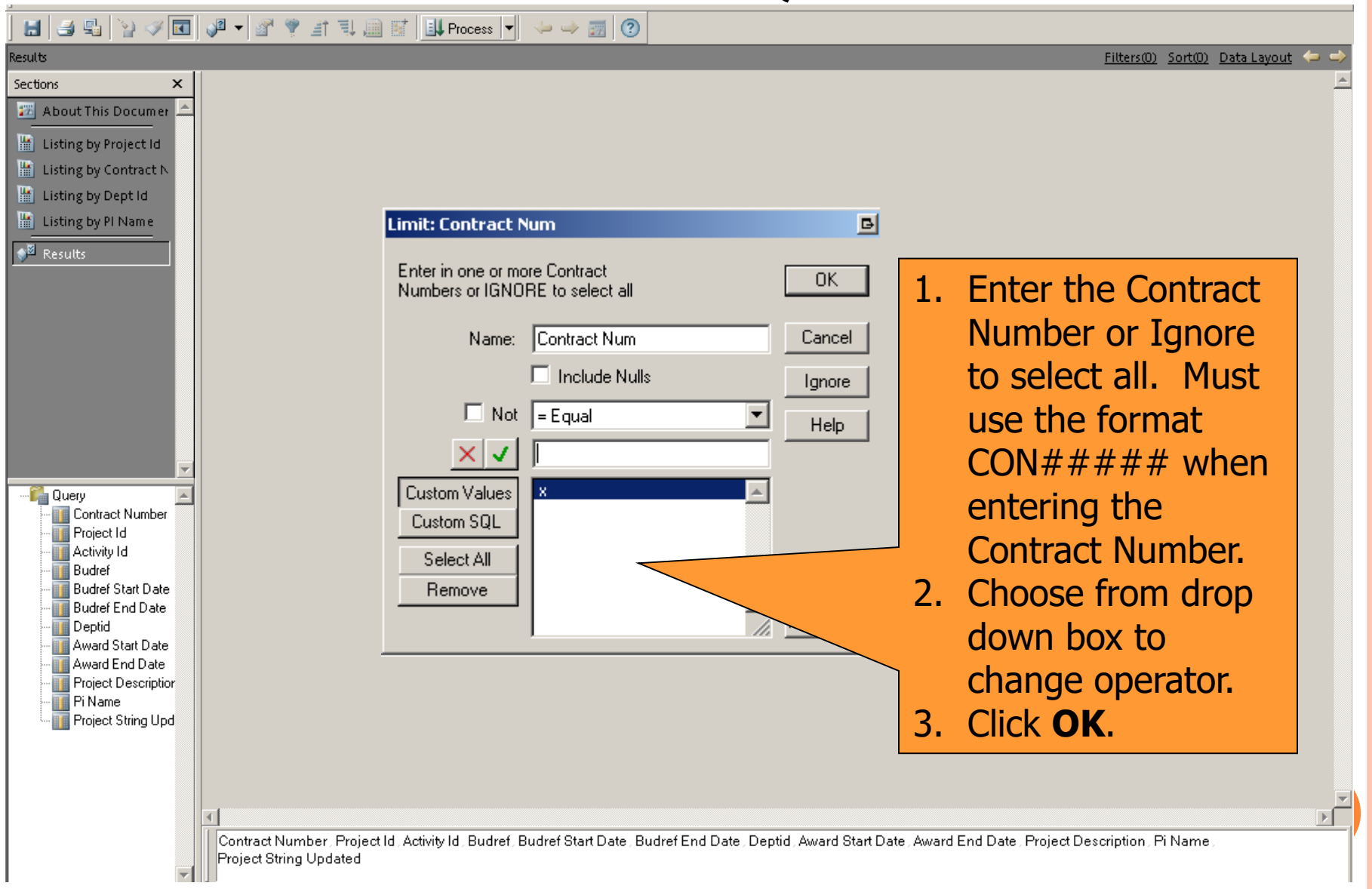

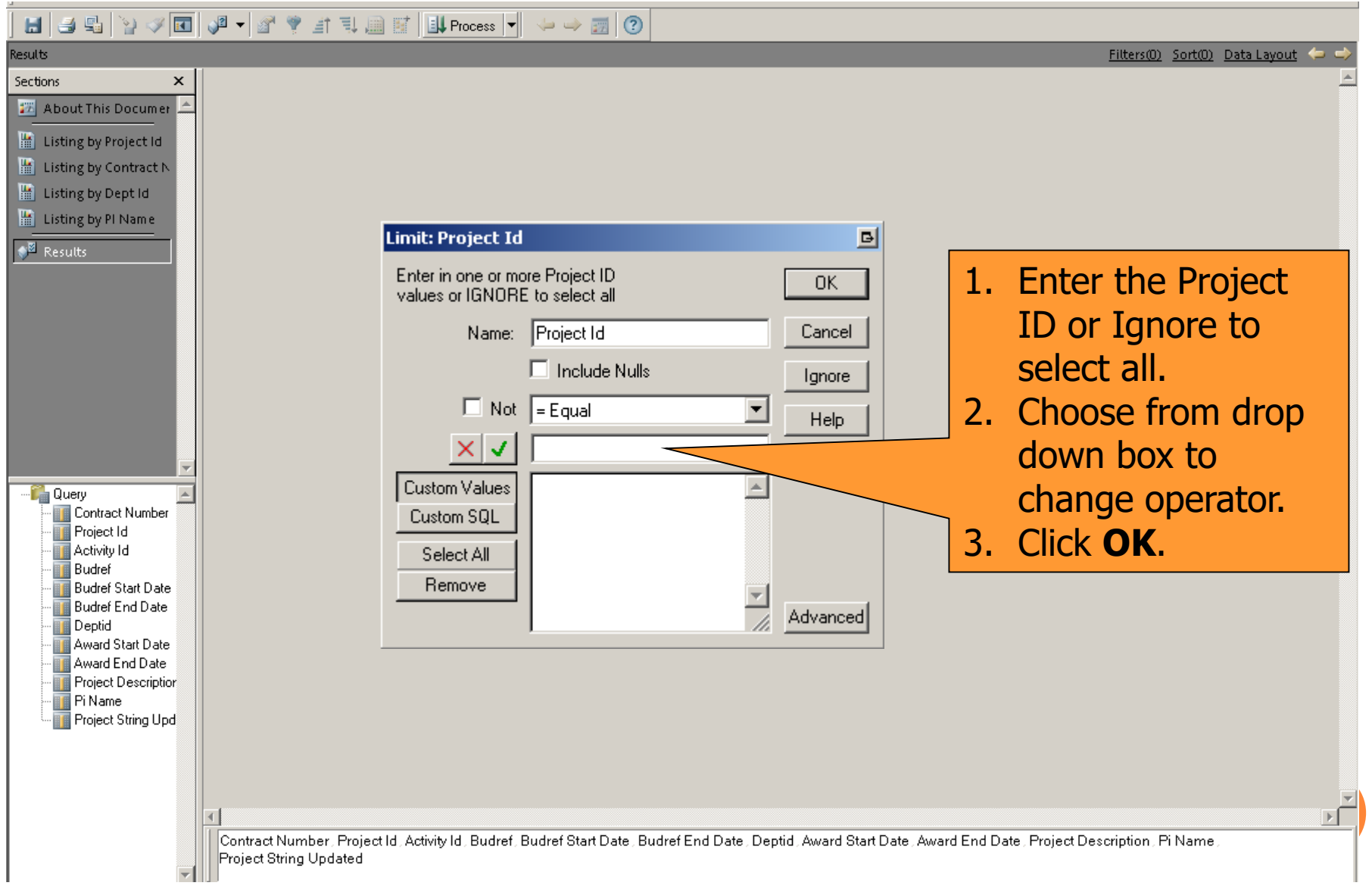

## **HOW DO I VIEW THE RESULTS?**

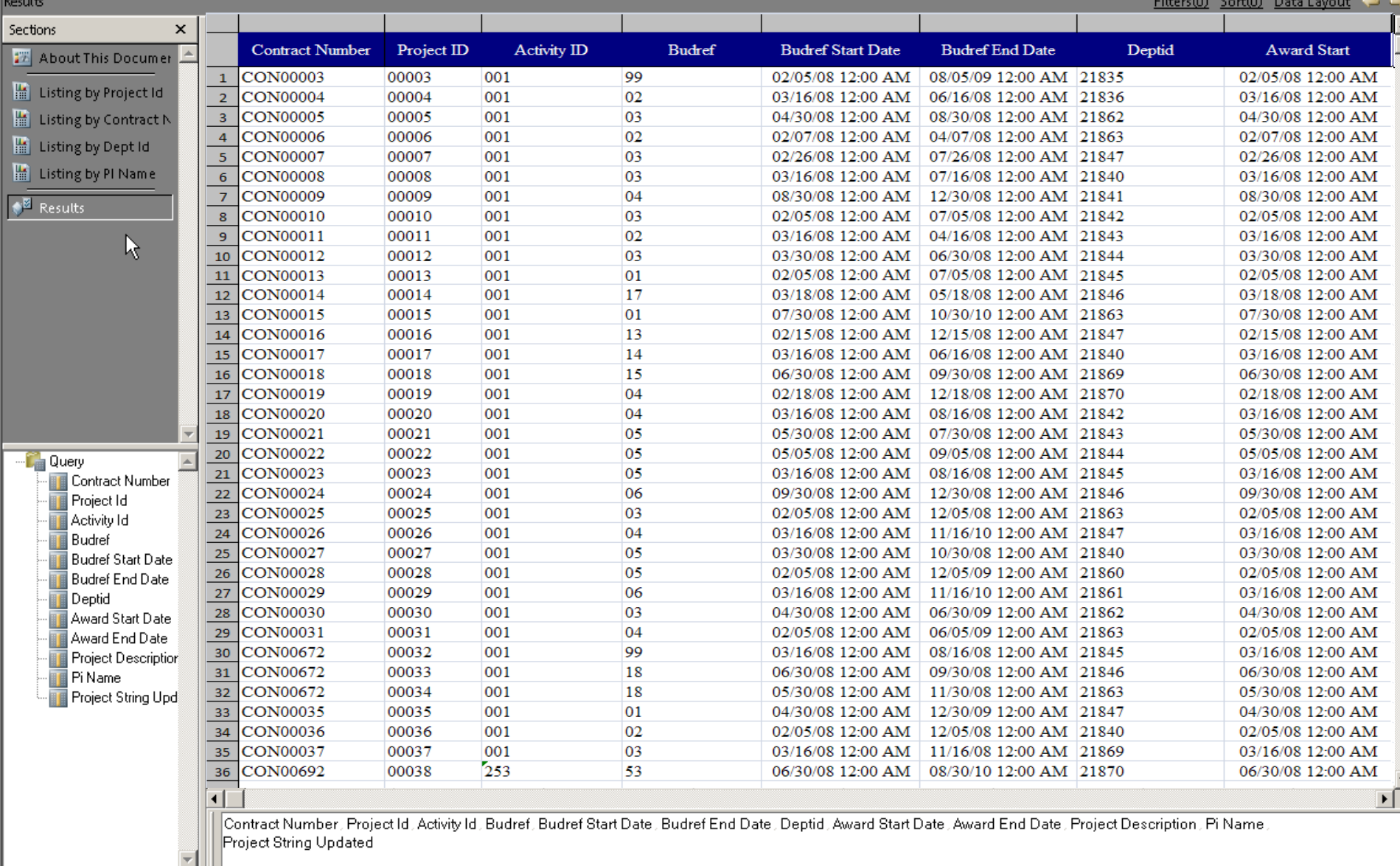

#### **HOW DO I VIEW THE REPORTS?**

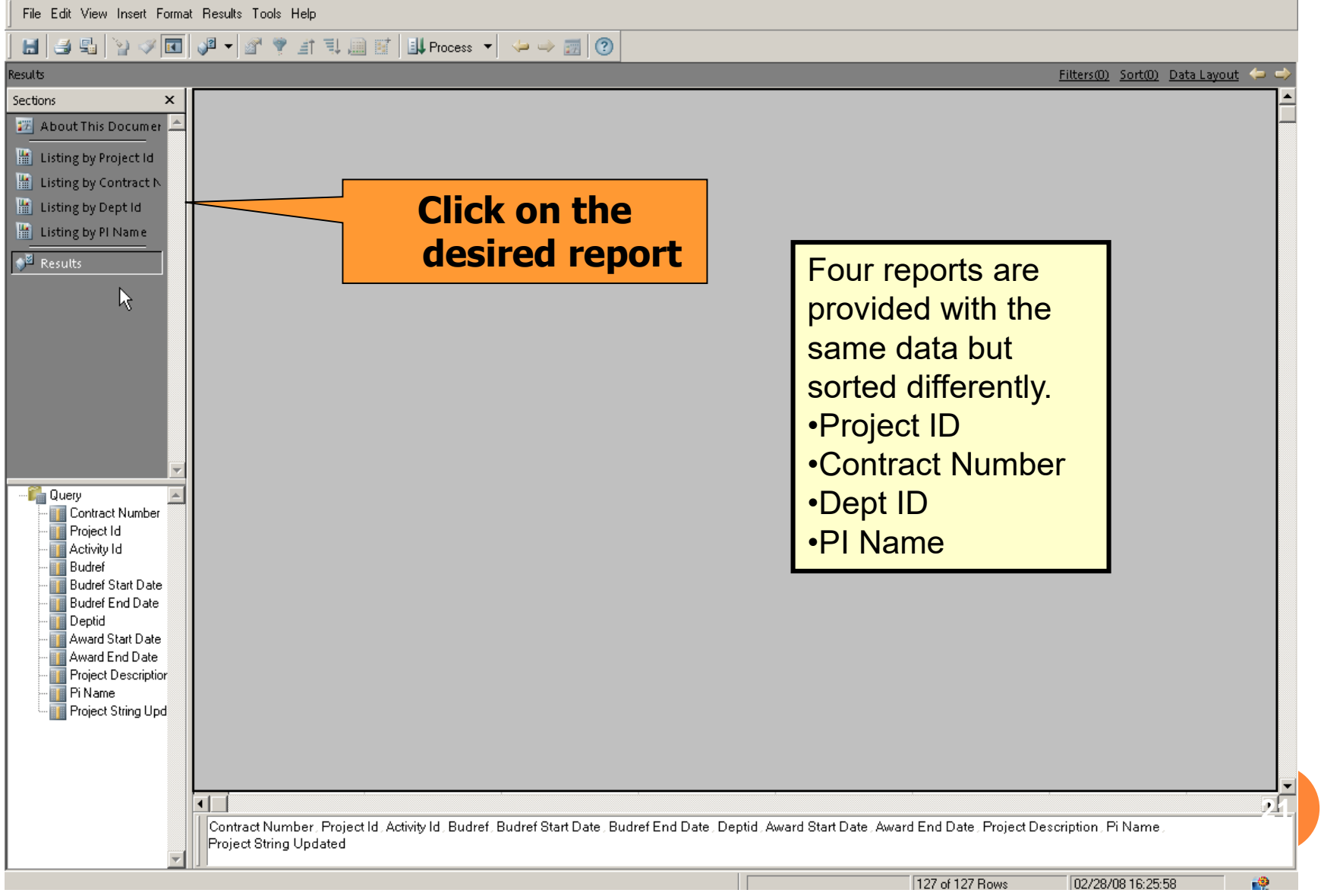

## **HOW DO I VIEW THE REPORTS?**

**This report is sorted by Project ID**

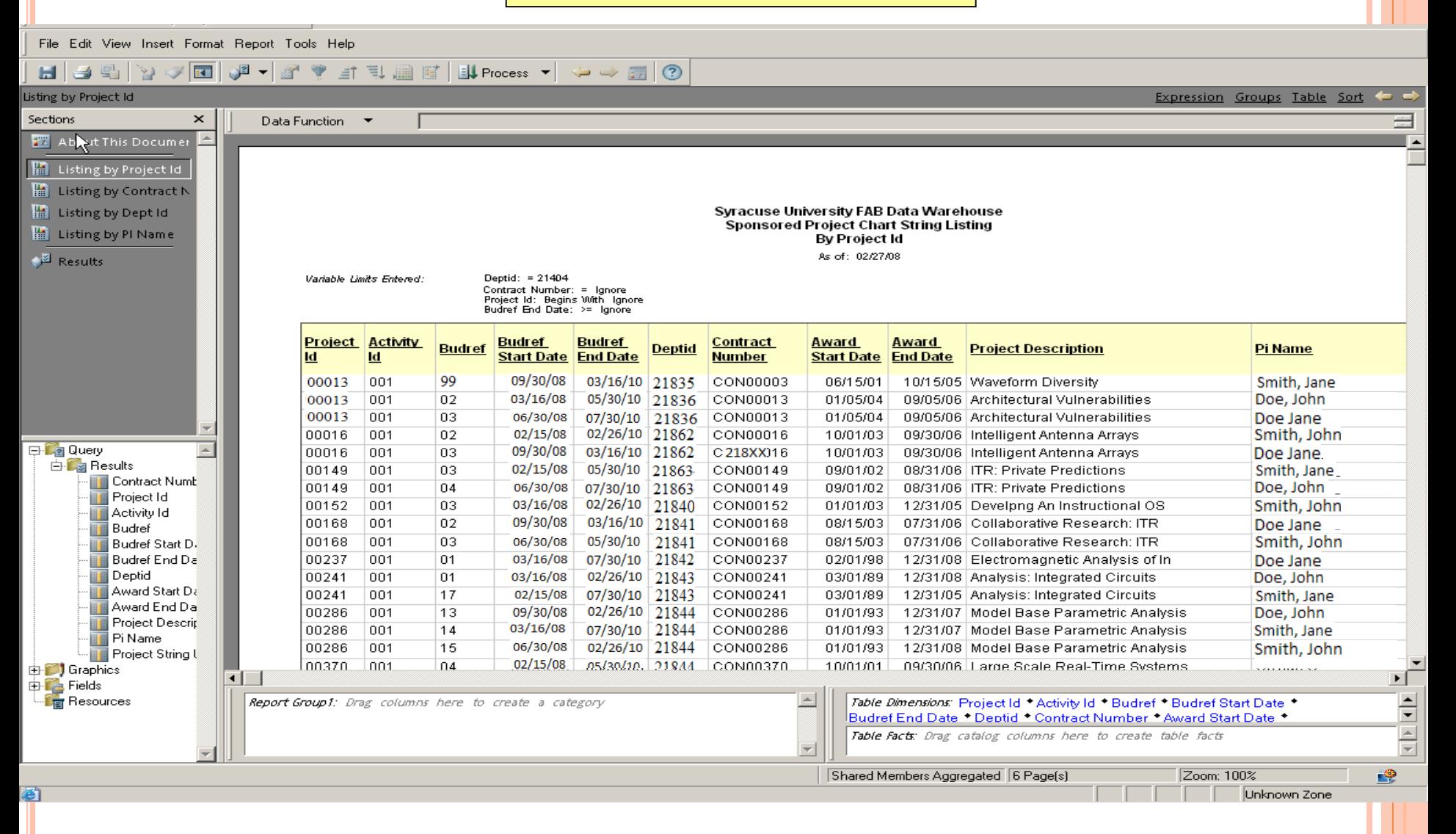

**SPONSORED AWARD FINANCIAL REPORT DUE**

#### **WHERE DO I FIND THE SPONSORED AWARD FINANCIAL REPORT DUE?**

#### **Report Repository**  $\bigwedge$   $\bigwedge$  Explore  $\rightarrow$   $\overline{r}$ Help œ. File **View** Favorites Tools ロのと Navigate v /FAB/Grants  $\Box$   $\times$  $!$  \* Name  $\triangle$ Modified Description Folders r 國 Type S GRANTS Available Budget Balance Interactive Repo... 7/31/08 3:53 PM GRANTS Available Budget Balance, Se  $-1$   $\circledcirc$ Report Repository GRANTS Available Budget Balance Enhanced Interactive Repo... 7/31/08 3:52 PM Administration Folder **S** Grants Inquiry Interactive Repo... 7/29/08 8:29 AM Grants Inquiry - Information may now + Broadcast Messages Project Run Rate Interactive Repo... 10/3/08 1:36 PM This query provides information on final  $-1$   $\triangleright$  FAB Sponsored Award Financial Report Due Interactive Repo... 12/15/06 2:04 PM This query lists the sponsored awards General Ledger Sponsored Contracts and Projects Summan Interactive Repo... 12/6/06 3:38 PM This query provides a summary of the Grants Sponsored Payroll Fringe Report Interactive Repo... 4/23/07 7:20 AM This Query provides sponsored project Purchasing and Payables Interactive Repo... 2/16/06 4:52 PM Sponsored Project Chart String Listing Use this query to obtain Project Chart: Human Resources Sponsored Project Expenditures by Fiscal Year This query provides summary and deta kactive Repo... 10/8/08 1:59 PM Payroll Sponsored Project Expenditures by Fiscal Year\_OLD ve Repo... 5/8/08 11:11 AM This query provides summary and deta + Personal Sponsored Project Payroll Activity Detail еро... 6/12/07 3:38 PM This report will list Sponsored project F Security Sponsored Project Payroll FYTD Summary 4/11/06 1:51 PM This report will list total labor charges a Inte  $\pm$   $\blacksquare$  Training

Click the file name to View Document.

 $\lvert \cdot \rvert$ 

### **HOW DO I RUN THE QUERY?**

File Edit View Insert Format Results Tools Help

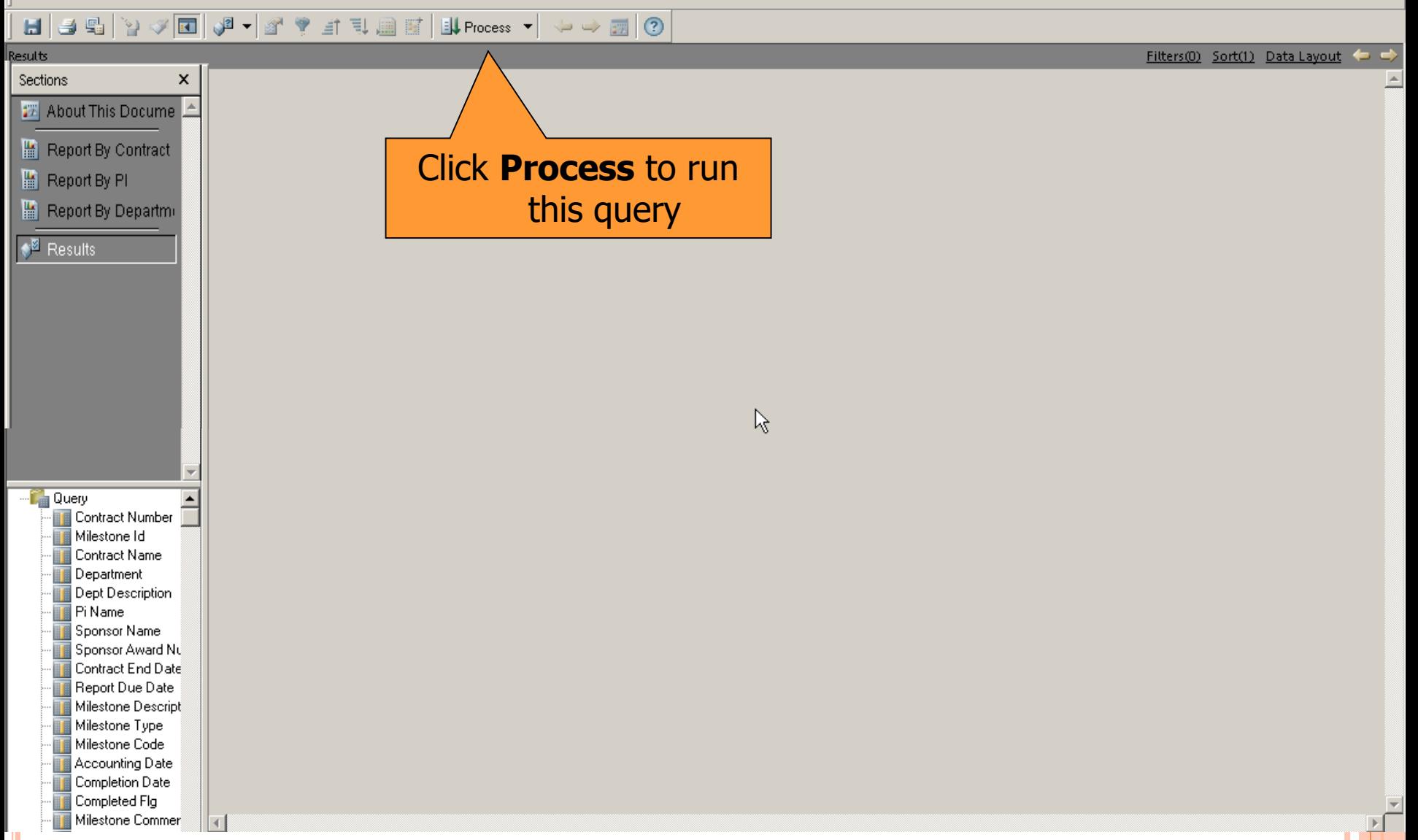

### **HOW DO I RUN THE QUERY?**

File Edit View Insert Format Results Tools Help

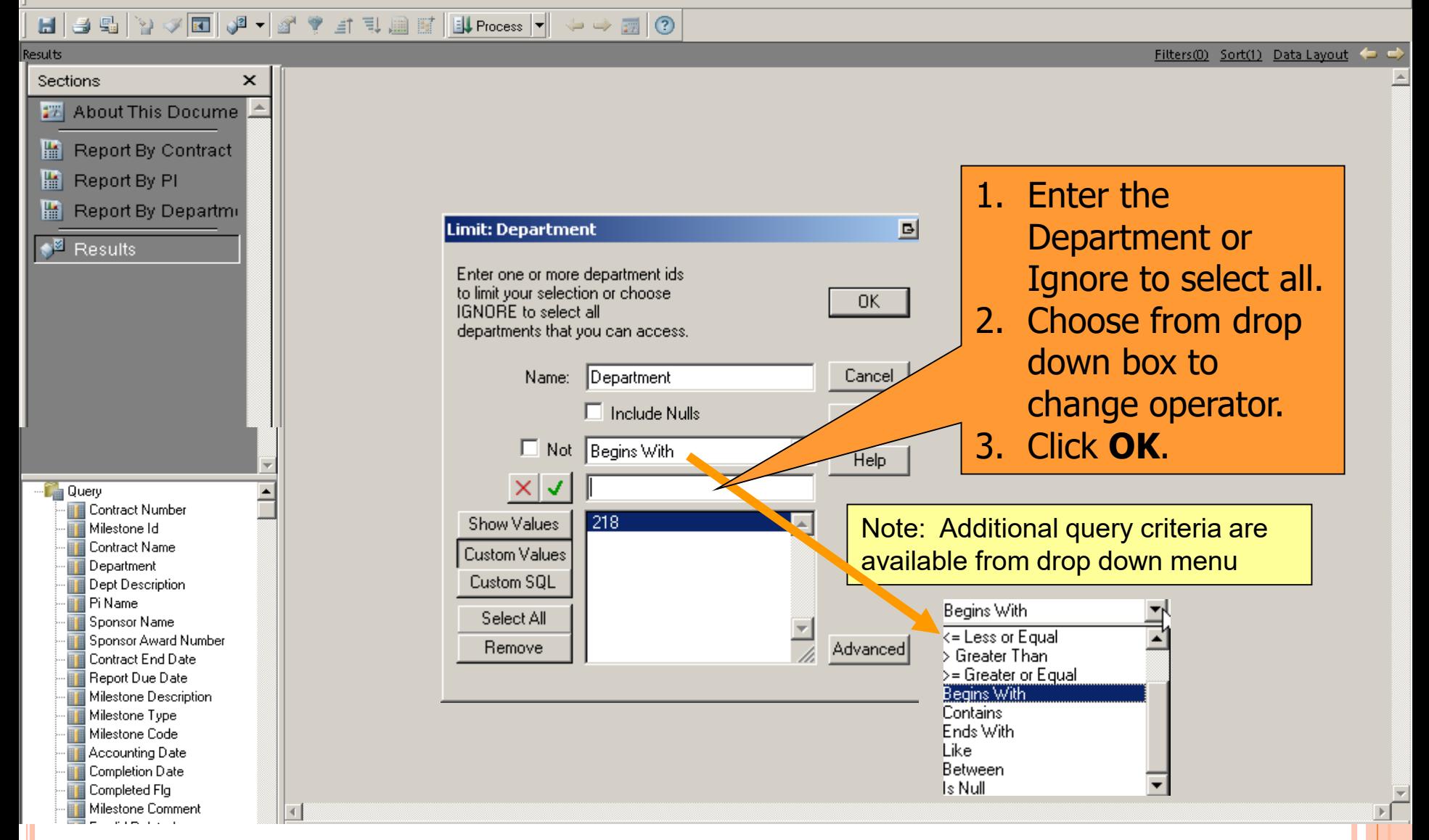

## **HOW DO I VIEW THE RESULTS?**

File Edit View Insert Format Results Tools Help

#### $\rightarrow$   $\rightarrow$   $\blacksquare$  0

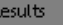

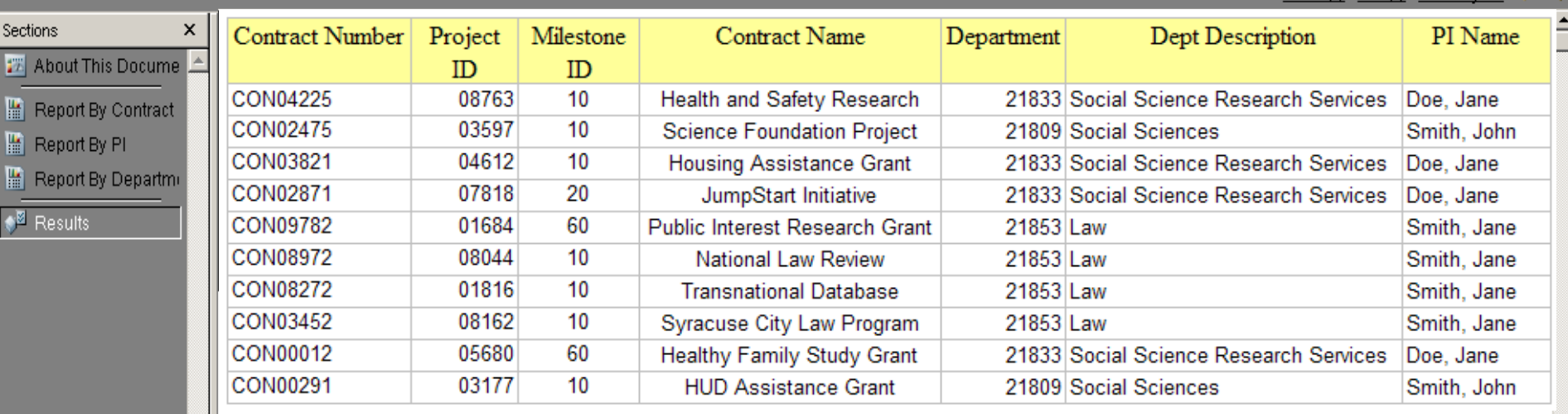

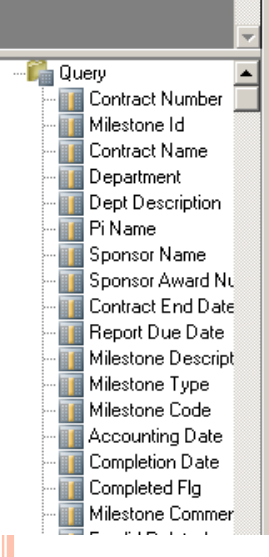

 $\blacksquare$ 

R

#### **THE TRANSACTIONS AND AMOUNTS IN THESE MATERIALS ARE FICTITIOUS AND HAVE BEEN CREATED FOR TRAINING PURPOSES ONLY**

 $\mathbf{F}$ 

Filters(0) Sort(1) Data Lavout

### **HOW DO I VIEW THE REPORTS?**

File Edit View Insert Format Results Tools Help

#### $\text{Supp}(\mathcal{A} \rightarrow \mathcal{A}) \text{ is a } \mathcal{A} \rightarrow \mathcal{A} \rightarrow \mathcal{A} \rightarrow \mathcal{A} \text{ is a } \mathcal{A} \rightarrow \mathcal{A} \text{ is a } \mathcal{A} \rightarrow \mathcal{A} \text{ is a } \mathcal{A} \rightarrow \mathcal{A} \text{ is a } \mathcal{A} \rightarrow \mathcal{A} \text{ is a } \mathcal{A} \rightarrow \mathcal{A} \text{ is a } \mathcal{A} \rightarrow \mathcal{A} \text{ is a } \mathcal{A} \rightarrow \mathcal{A} \text{ is a } \mathcal{A} \rightarrow \mathcal{A} \text{ is$ ы

Results

Contract Number  $\mathsf{x}$ Project Milestone **Contract Name** Department Dept Description PI Name Sections | 28 About This Docume | 4 ID ID CON04225 08763  $10$ Health and Safety Research 21833 Social Science Research Services Doe, Jane Report By Contract  $10$ CON Sections  $\mathbf{x}$ Science Foundation Project<br>Housing Assistance Grant 21809 Social Sciences Smith, John Report By PI **CON** 题 About This Docume 10 21833 Social Science Research Services Doe, Jane Report By Departmi CO 20 21833 Social Science Research Services JumpStart Initiative<br>Public Interest Research Grant Doe, Jane **Report By Contract CON** 60 21853 Law  $\mathbb{R}^{\mathbb{Z}}$  Results Smith, Jane Hi Report By PI CON 10 National Law Review 21853 Law Smith, Jane Report By Departmi CON 10 Transnat Smith, Jane Three reports are <mark>े<sup>ष्ट्रा</sup> Results</mark> **CON** 10 Syracuse Smith, Jane provided with the **CON** 60 Healthy Fa al Science Research Services Doe, Jane CON 10 **HUD As** same data but al Sciences Smith, John sorted differently. •Contract Number <sup>...</sup>∎ Query •PI Contract Number Milestone Id Contract Name •DepartmentDepartment Dept Description Pi Name Sponsor Name Sponsor Award Nu Contract End Date Report Due Date Milestone Descript Milestone Type Milestone Code Accounting Date Completion Date Completed Fla Milestone Commer ⊣

Filters(0) Sort(1) Data Layout <= =

#### **HOW DO I VIEW THE REPORTS? Sponsored Award Financial Report Due – By Contract**

File Edit View Insert Format Report Tools Help

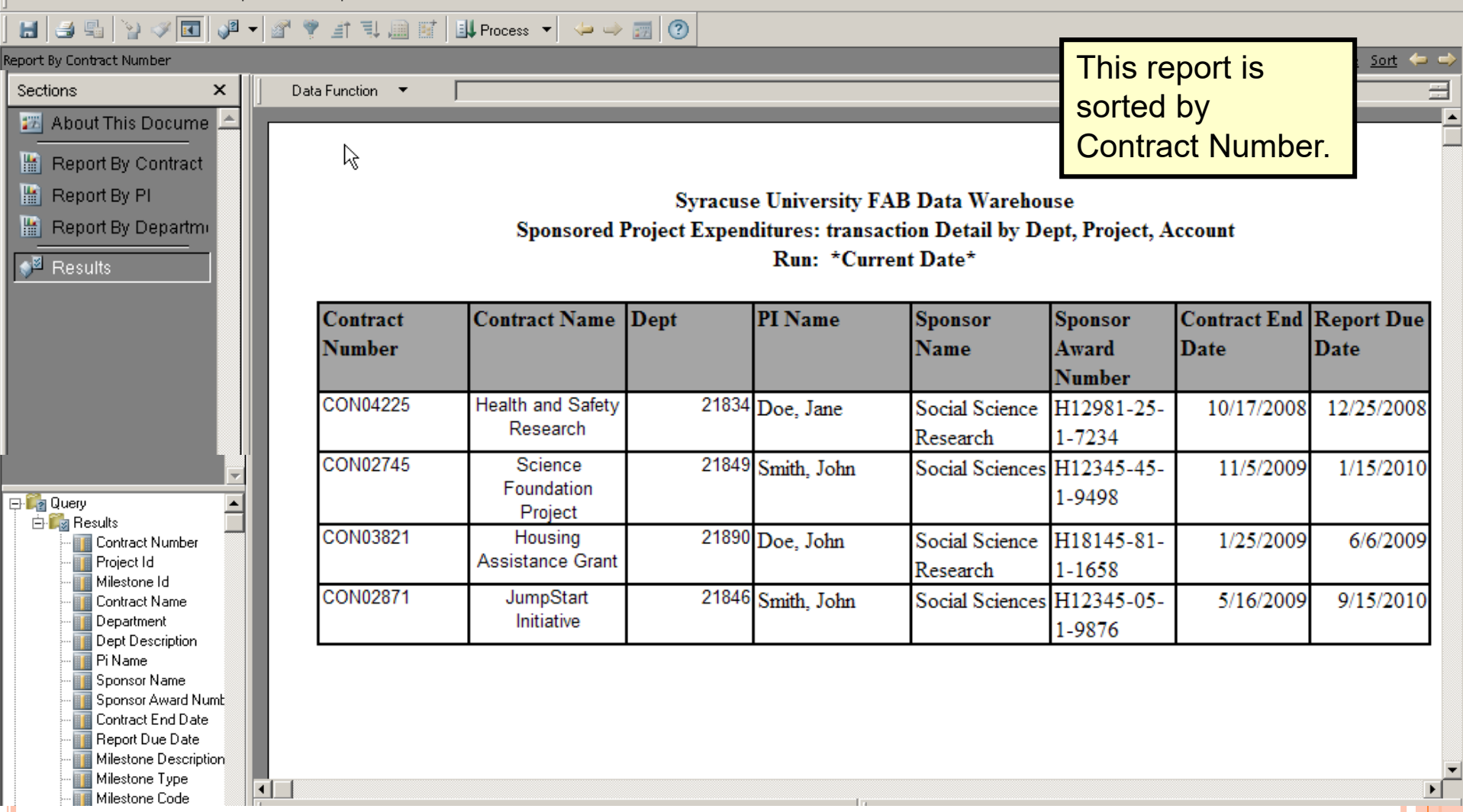

# **GRANTS INQUIRY**

## **WHERE DO I FIND GRANTS INQUIRY?**

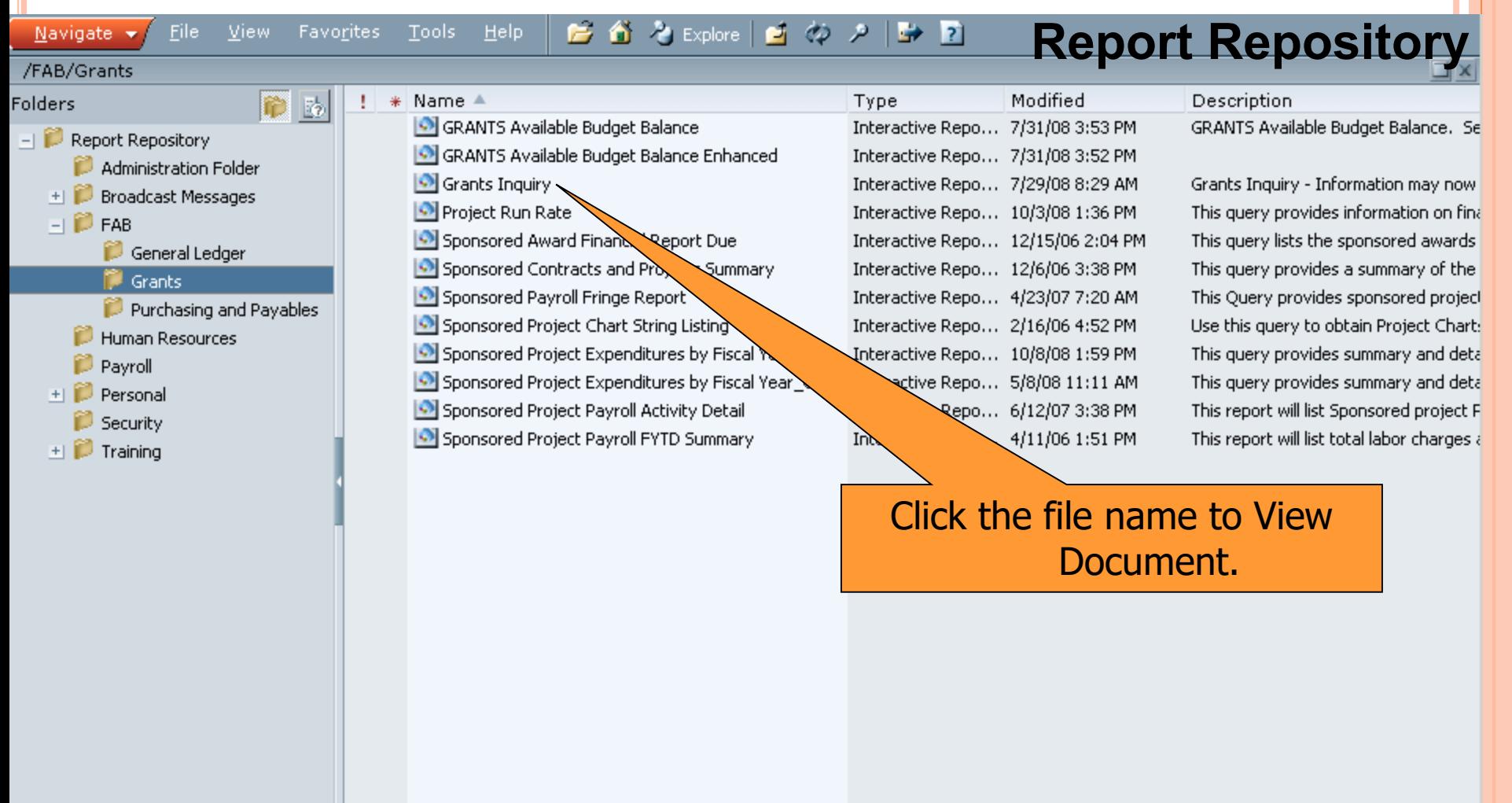

 $\left| \cdot \right|$ 

## **HOW DO I RUN THE QUERY?**

#### **Syracuse University Data Warehouse**

Today's date: 11/9/2009

**Grants Inquiry About This Document Selection** Contrac **Project Project Contract Start** End.  $ID$ **Description Description** Date **Date** 00001 Multiple Signal Classification CON00001 Multiple Signal Classification  $01 - 27 - 03$  $08 - 23 - 04$ 00002 Computational Resiliency Computational Resiliency  $06 - 28 - 00$  $10 - 27 - 03$ CON00002 00003 **Waveform Diversity**  $10 - 15 - 05$ CON00003 **Waveform Diversity**  $06 - 15 - 01$  $10 - 27$ 00004 IPA Assignment Agreement C0N00004 IPA Assignment Agreement  $11 - 01 - 01$ 00005  $31 - 03$ Polarization-Space-Time Adapt CON00005 Polarization-Space-Time Adapt  $01 - 07 - 0$  $02 - 14 - 04$ 00006 Adv Cap Evidence Extract-ACEE CON00006 Adv Cap Evidence Extract-ACEE 00007 IPA Assignment Agreement C0N00007 Scroll down, choose project from 00008 Network Investigation CON00008 00009 Bayesian Models-Image Analysis CON00009 list and click **Process**  Gas Turbine Tip Region Leakage CON00010 00010 Reference Print | 00011 Low Dimensional Methods CON00011 Document 00012 Workshop-Turbomachine Flows CON00012 **Project Reports**00013 Architectural Vulnerabilities CON00013 Dhysnie Info Tronica  $00014$ composit IMPORTANT: Process Project **PROJECT ID** 00001 **Note 1:** If you know the Project The contents of this report (required) Reports are limited by the FAB **MYCODE** ID, you can type it in and click Chartstring access of the ACCOUNT GL (optional) processor as of the (optional) Clear Limits Process Query indicated run date. Please ACTIVITY # **BUDGET REF** be aware of this limit when (optional) (optional) using the report. **Note 2:** Do not press enter. If DATE RANGE To Date Format MM/DD/YY (optional) you press enter, click Clear Limits and start over. **FROM** THRU CONTRACT ID CON00001 (required) FISCAL YEAR | 2003 ▼  $2010$   $\blacktriangledown$ Process Expense PROJECT ID **Reports** NOV V JUL **PERIOD**  $\overline{\phantom{a}}$ (optional) DATE RANGE ACCOUNT GL Clear Limits (optional) (optional) rV. Onknown Zone e1 3 % 0 0 0 0 N 9:58 AM Inbox - Microsof... **FBA Procedures** Base Navigation ... ∉ i Browse - cjhoare… https://briowebp... Microsoft Power... / Start|

## **HOW DO I VIEW THE RESULTS?**

<mark>为</mark> https://briowebprod.syr.edu/Hyperion/dataaccess/Browse?REQUEST\_TYPE=GET\_DOCUMENT&DOC\_UUID=00000 - Microsoft Internet Explorer p

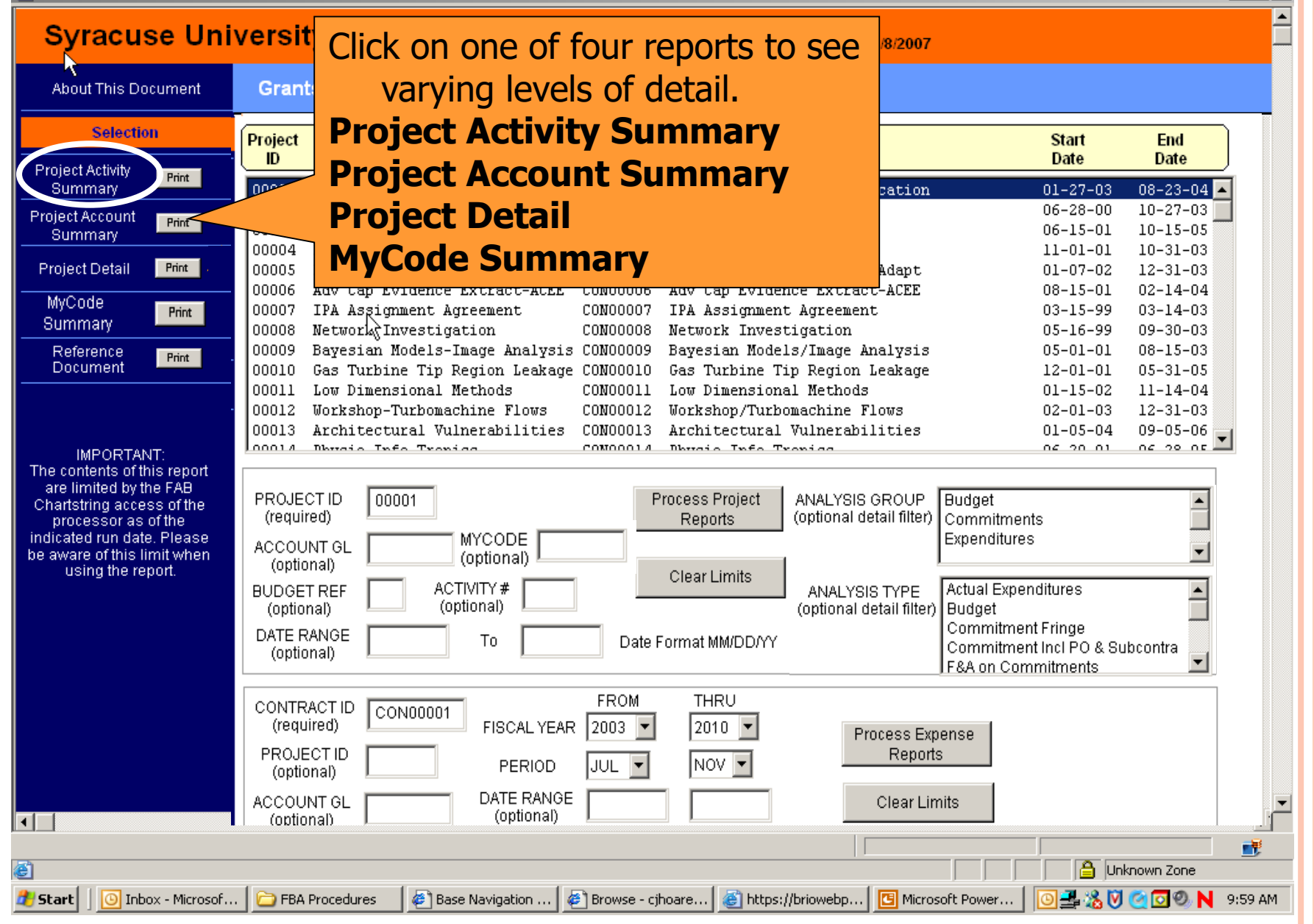

 $|E|$  $\times$ 

### **HOW DO I VIEW THE PROJECT ACTIVITY SUMMARY?**

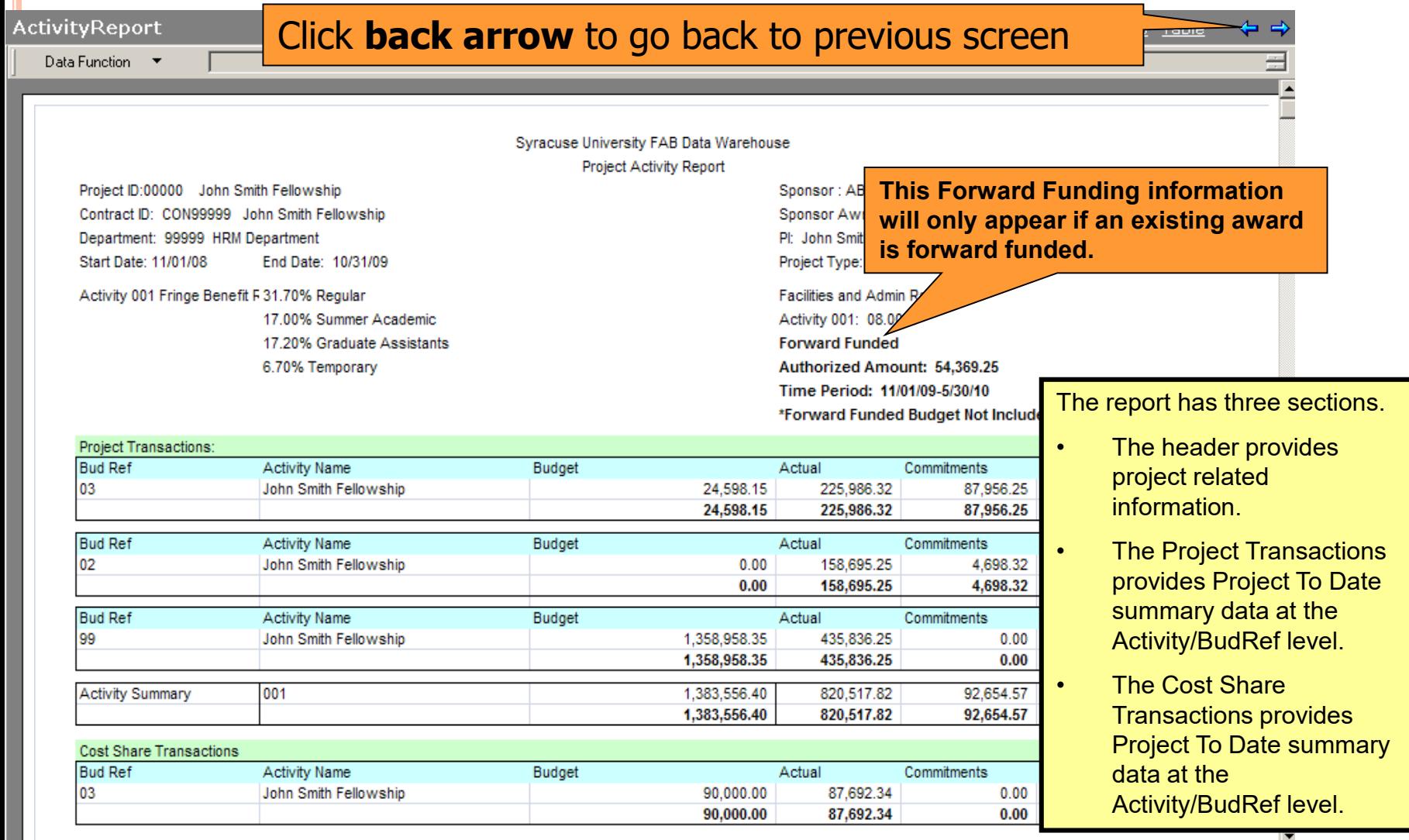

**THE TRANSACTIONS AND AMOUNTS IN THESE MATERIALS ARE FICTITIOUS AND HAVE BEEN CREATED FOR TRAINING PURPOSES ONLY**

⊣⊩

## **HOW DO I VIEW THE RESULTS?**

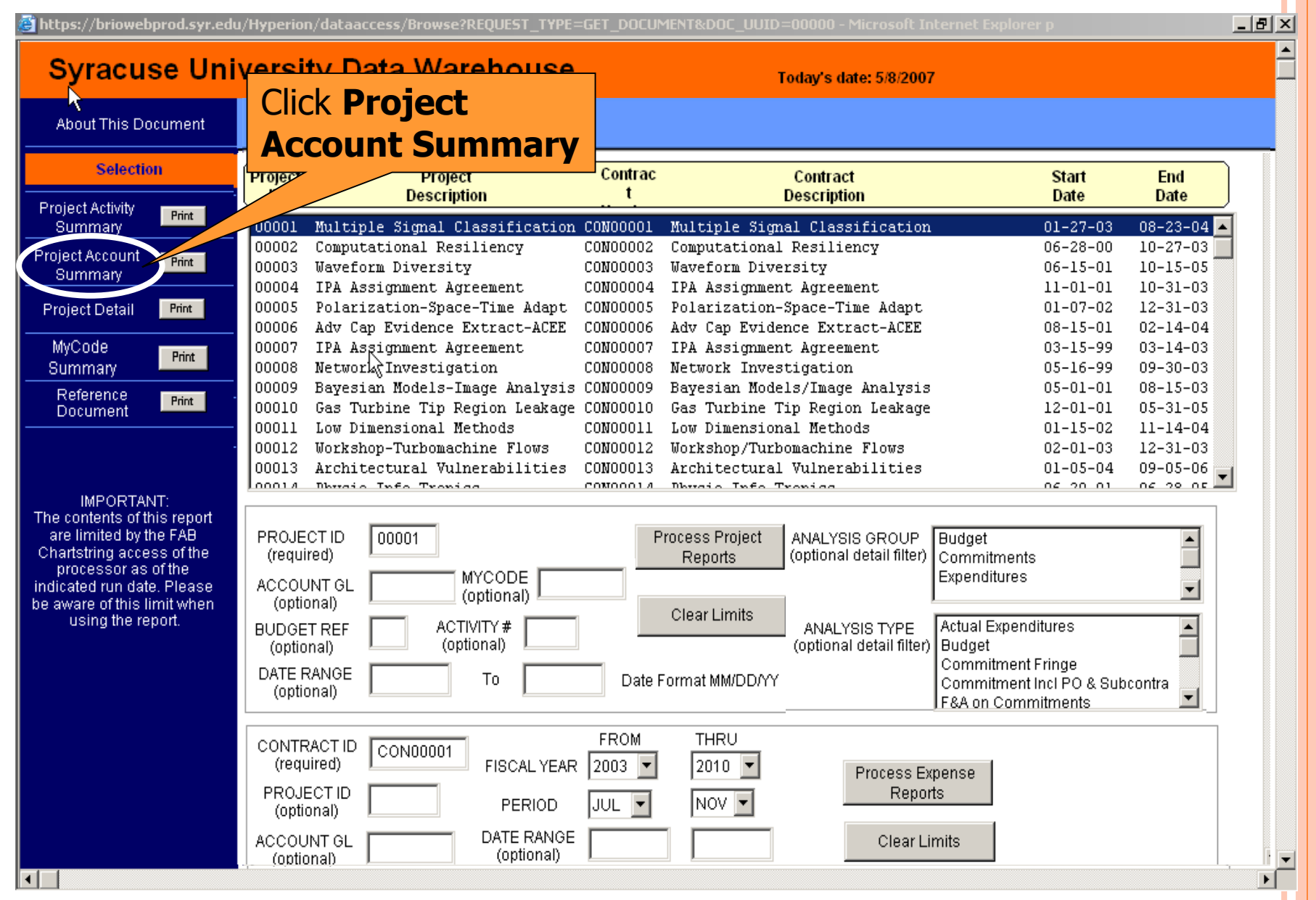

# **HOW DO I VIEW THE PROJECT ACCOUNT SUMMARY?** The report has three sections.<br>AccountReport

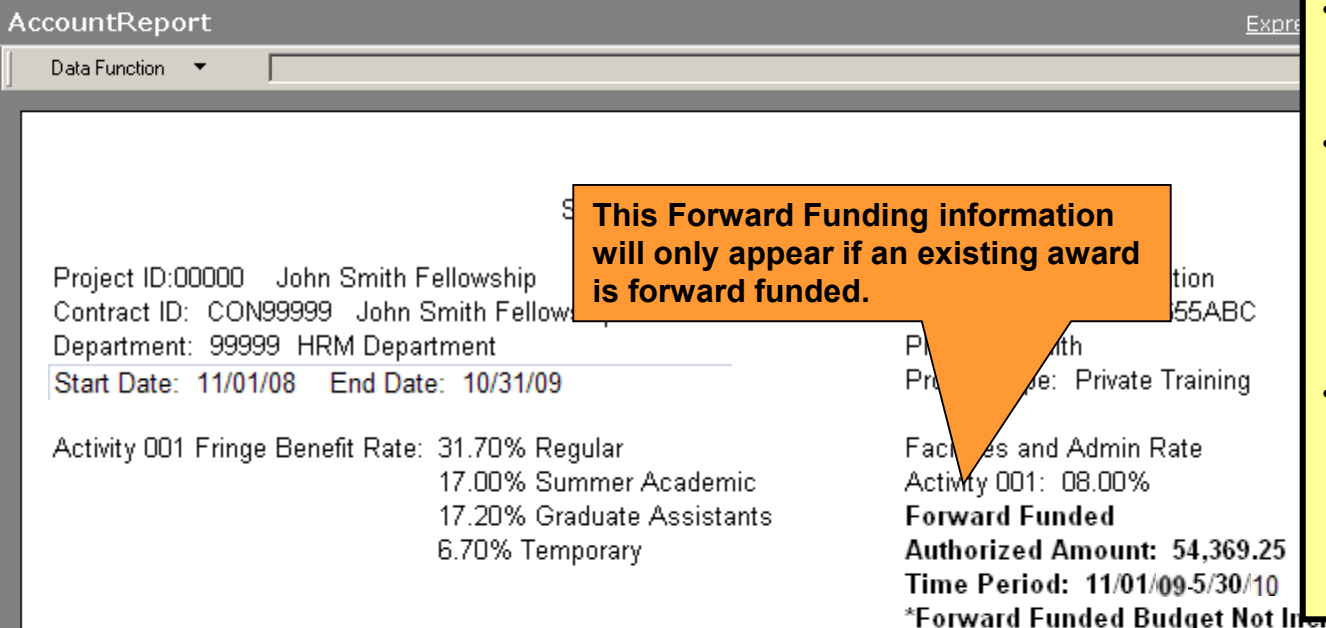

- The header provides project related information.
- The Project Transactions section provides Project to Date summary data by budget account and by expense account at Activity/BudRef level.
- **The Cost Share** Transactions provides Project To Date summary data by budget account and by expense account at Activity/BudRef level.

#### Project Transactions

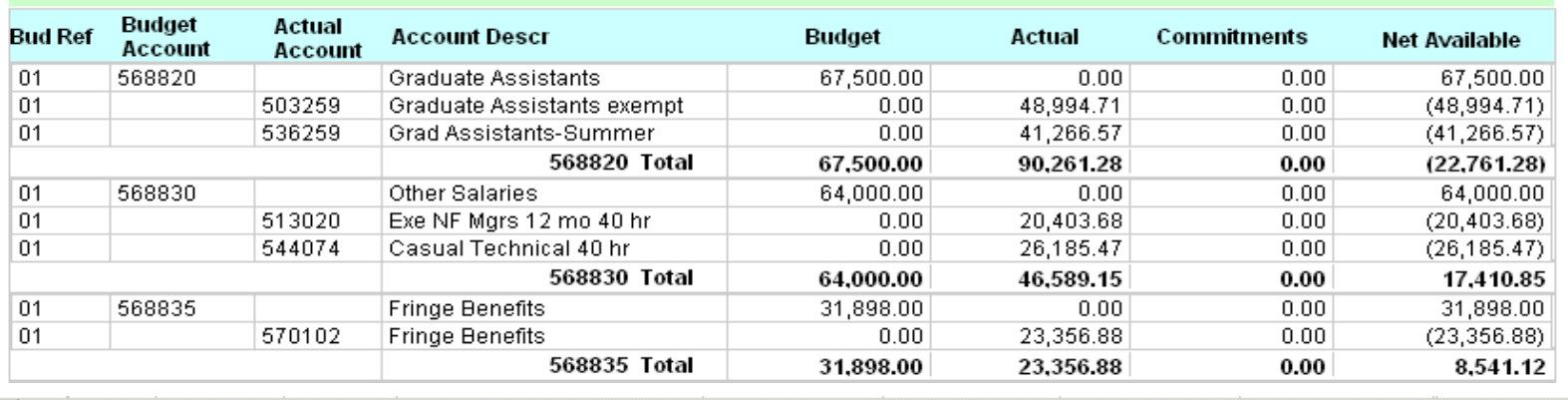

### **HOW DO I VIEW THE RESULTS?**

참 https://briowebprod.syr.edu/Hyperion/dataaccess/Browse?REOUEST TYPE=GET DOCUMENT&DOC UUID=00000 - Microsoft Internet Explorer p  $-|B| \times$ **Syracuse University Data Warehouse** Today's date: 5/8/2007 About This Document Click **Project Detail Selection** Contrac Contract **Start End**  $\mathbf{r}$ **Description Date Date Project Activity** Multiple Signal Classification CON00001 Multiple Signal Classification  $01 - 27 - 03$  $08 - 23 - 04$ Summary Computational Resiliency CON00002 Computational Resiliency  $06 - 28 - 00$  $10 - 27 - 03$ 1002 **Project Account** Prid 00003 CON00003 **Waveform Diversity Waveform Diversity**  $06 - 15 - 01$  $10 - 15 - 05$ Summary 00004 IPA Assignment Agreement C0N00004 IPA Assignment Agreement  $11 - 01 - 01$  $10 - 31 - 03$ Polarization-Space-Time Adapt CON00005 Polarization-Space-Time Adapt  $12 - 31 - 03$ 00005  $01 - 07 - 02$ **Project Detail** Print Adv Cap Evidence Extract-ACEE CON00006 Adv Cap Evidence Extract-ACEE  $02 - 14 - 04$ 00006  $08 - 15 - 01$ **MyCode** 00007 IPA Asgignment Agreement C0N00007 IPA Assignment Agreement  $03 - 15 - 99$  $03 - 14 - 03$ Print 00008 Network Investigation CON00008 Network Investigation  $05 - 16 - 99$  $09 - 30 - 03$ Summary Bayesian Models-Image Analysis CON00009 00009 Bayesian Models/Image Analysis  $05 - 01 - 01$  $08 - 15 - 03$ Reference **Print** Gas Turbine Tip Region Leakage CON00010 Gas Turbine Tip Region Leakage  $05 - 31 - 05$ 00010  $12 - 01 - 01$ Document 00011 Low Dimensional Methods CON00011 Low Dimensional Methods  $01 - 15 - 02$  $11 - 14 - 04$ 00012 Workshop-Turbomachine Flows CON00012 Workshop/Turbomachine Flows  $02 - 01 - 03$  $12 - 31 - 03$ 00013 Architectural Vulnerabilities CON00013 Architectural Vulnerabilities  $01 - 05 - 04$  $09 - 05 - 06$  $0001A$ Dhysaio Info Tronica COMODO LA Dhysnie Info Tronica  $06, 20, 01$ na po nel IMPORTANT: 00000 The contents of this report ANALYSIS GROUP **Budget** ∸ are limited by the FAB PROJECT ID **12345**Process Project (optional detail filter) | Commitments Chartstring access of the (required) Reports Expenditures processor as of the **MYCODE**  $\overline{\phantom{a}}$ ACCOUNT GL indicated run date. Please (optional) (optional) be aware of this limit when Clear Limits Actual Expenditures ANALYSIS TYPE  $\blacktriangle$ using the report. ACTIVITY # **BUDGET REF** (optional detail filter) Budget (optional) (optional) **Commitment Fringe** DATE RANGE Commitment Incl PO & Subcontra T<sub>0</sub> Date Format MM/DD/YY (optional) F&A on Commitments CON99999 **FROM THRU CONTRACT ID** CON00001 (required) **FISCAL YEAR** 12003. ▼ 2010 Process Expense **PROJECTID** Reports **44** PERIOD |JUL E▼ NOV **-**(optional) DATE RANGE ACCOUNT GL **Clear Limits** (optional) (optional)
### **HOW DO I VIEW THE PROJECT DETAIL?**

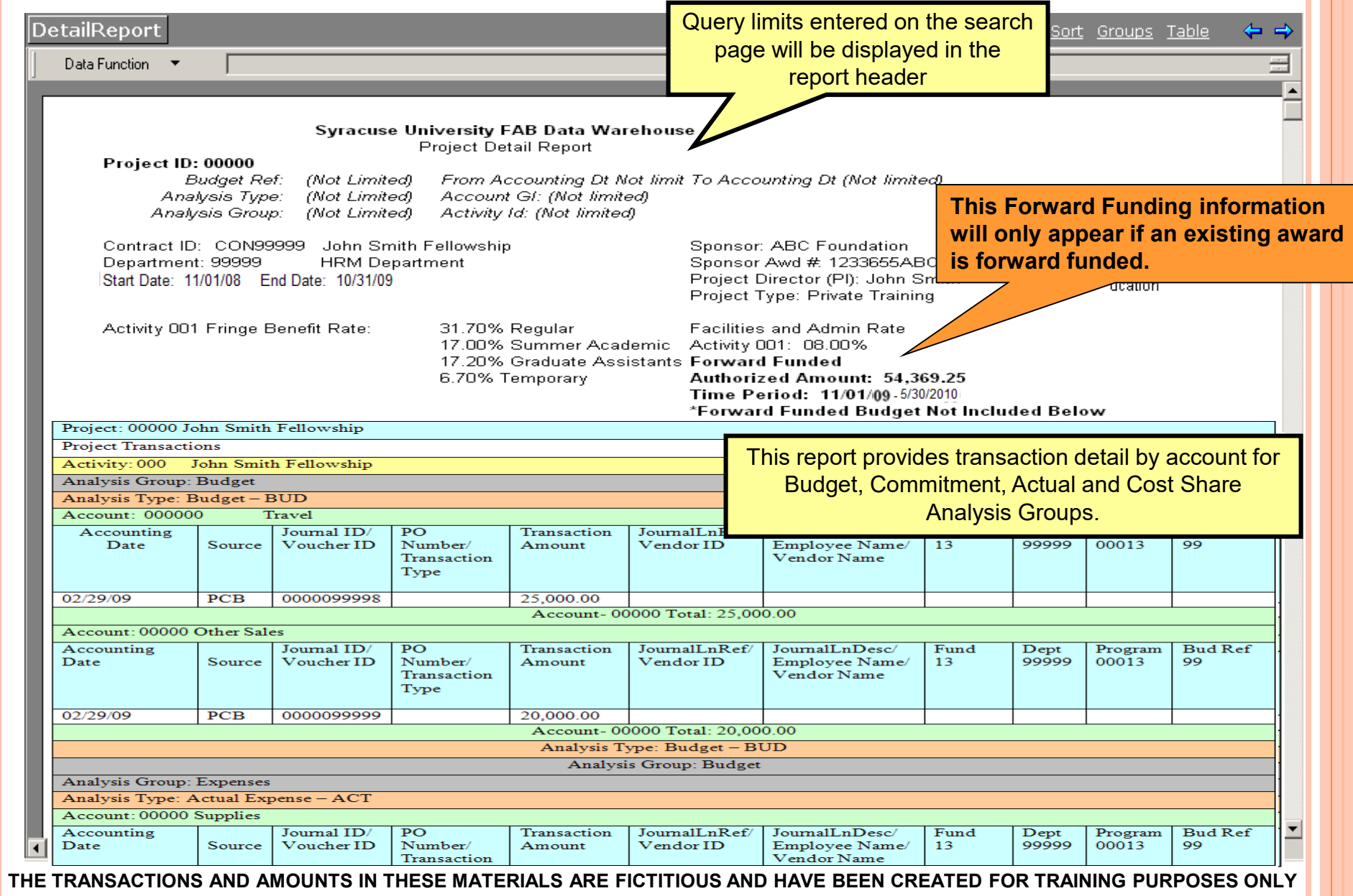

## **HOW DO I LIMIT THE RESULTS?**

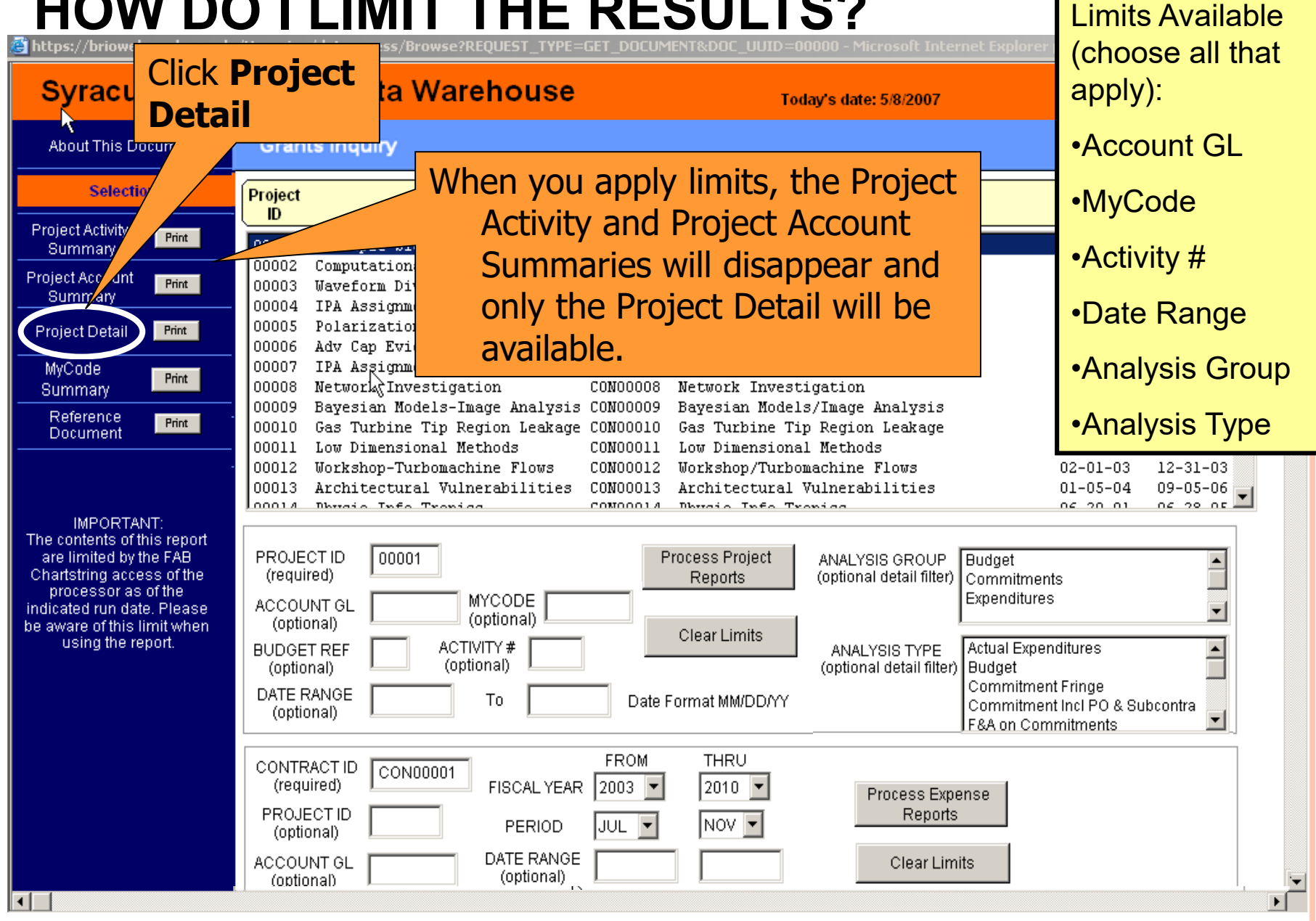

**THE TRANSACTIONS AND AMOUNTS IN THESE MATERIALS ARE FICTITIOUS AND HAVE BEEN CREATED FOR TRAINING PURPOSES ONLY**

## **HOW DO I LIMIT THE RESULTS?**<br>Inteps://briowebprod.syr.edu/Hyperion/dataaccess/Browse?REQUEST TYPE=GET DOCUMENT&DOC UUID=00000 - Microsoft Internet Explorer p

![](_page_38_Figure_2.jpeg)

 $-|E| \times$ 

## **HOW DO I LIMIT THE RESULTS?**

![](_page_39_Picture_23.jpeg)

## **HOW DO I PRINT THE RESULTS?**

![](_page_40_Figure_1.jpeg)

## **HOW DO I RUN THE QUERY?**<br>**A** https://briowebprod.syr.edu/Hyperion/dataaccess/Browse?REQUEST\_TYPE=GET\_DOCUMENT&DOC\_UUID=00000 - Microsoft Internet Explorer p

#### Syracuse University Data Warehouse

**Today's date: 5/8/2007** 

 $|B| \times$ 

**Grants Inquiry About This Document** Project **Selection** Project Contract Contract **Start End** ID. **Description Number Description** Date Date 08763 Network Investigation Network Investigation 11/30/2008 CON04225 10/17/2006 03597 CON02475 12/18/2009 Waveform Diversity Waveform Diversity 3/5/2009 04612 Polarization- Space-Time Adapt CON03821 Polarization- Space-Time Adapt 4/18/2009 9/25/2009 07818 CON02871 8/23/2010 1/28/2009 Adv Cap Evidence Extract-ACEE Adv Cap Evidence Extract-ACEE 01684 CON09782 11/30/20/ 10/17/2006 IPA Assignment Agreement IPA Assignment Agreement 08044 **CON08972**  $12/18'$ 3/5/2009 Gas Turbine Tip Region Leakage Gas Turbine Tip Region Leakage 01816 CON08272 4/18/2009 Low Dimensional Methods Low Dimensional Methods 08162 CON03452 1/28/2009 010 05680 Multiple Signal Classification CON00012 Multiple Signal Classification 2008 10/17/2006 03177 CON00291 /2009 Accurate Broadband Response Accurate Broadband Response  $3/5/2$ 03958 CON04225 5/2009 Physic-Info-Tronics Physic-Info-Tronics 03038 CON02475 /23/2010 Architectural Vulnerabilities Architectural Vulnerabilities Reference 04292 Print 1/30/2008 Workshop-Turboxachine Flows Document  $\frac{71}{22}$ 03932 **Note 1:** If you know the Contract 12/18/2009 Computational Resiliency 02566 06883 Number, you can type it in and Scroll down, choose project from click Process Expense Reports list and click **Process**  IMPORTANT: PROJEC The contents of this report **Note 2:** Do not press enter. If (requir are limited by the FAB **Project Reports** ACCOUI you press enter, click Clear Chartstring access of the processor as of the (optio) **.imits** Limits and start over.indicated run date. Please **ACTM** be aware of this limit when (optio) using the report. DATE RANGE To Date Format MM/DD/YY (optional) **FROM** THRU CONTRACT ID CON00646 (required) FISCAL YEAR  $2009 2010$   $\overline{ }$ Process Expense PROJECT ID Reports JAN -PERIOD JUL  $\overline{\phantom{a}}$ (optional) **50** DATE RANGE ACCOUNT GL **Clear Limits** (optional) (optional) Date Format MM/DD/YY ACTIVITY # (optional)

## **HOW DO I RUN THE QUERY?**<br>**So https://briowebprod.syr.edu/Hyperion/dataaccess/Browse?REQUEST\_TYPE=GET\_DOCUMENT&DOC\_UUID=0<u>0000</u> - Microsoft Internet Explorer p**

#### Syracuse University Data Warehouse

Today's date: 5/8/2007

 $-|B| \times |$ 

![](_page_42_Figure_4.jpeg)

## **HOW DO I VIEW THE CONTRACT EXPENSE?**

![](_page_43_Picture_17.jpeg)

## **HOW DO I RUN THE QUERY?**<br>**A** https://briowebprod.syr.edu/Hyperion/dataaccess/Browse?REQUEST\_TYPE=GET\_DOCUMENT&DOC UUID=00000 - Microsoft Internet Explorer p

#### Syracuse University Data Warehouse

Today's date: 5/8/2007

 $\sqrt{2}$ 

![](_page_44_Picture_38.jpeg)

## **HOW DO I VIEW THE PROJECT EXPENSE?**

![](_page_45_Picture_24.jpeg)

## **HOW DO I RUN THE QUERY?**<br>**So https://briowebprod.syr.edu/Hyperion/dataaccess/Browse?REQUEST\_TYPE=GET\_DOCUMENT&DOC\_UUID=00000 - Microsoft Internet Explorer p**

#### Syracuse University Data Warehouse

Today's date: 5/8/2007

 $|B|$   $\times$ 

![](_page_46_Picture_38.jpeg)

### **HOW DO I VIEW THE ACTIVITY EXPENSE SUMMARY?**

![](_page_47_Picture_20.jpeg)

## REFERENCE DOCUMENT<br>**S**https://briowebprod.syr.edu/Hyperion/dataaccess/Browse?REQUEST\_TYPE=GET\_DOCUMENT&DOC\_UUID=00000 - Microsoft Internet Explorer p

 $|E| \times$ **Syracuse University Data Warehouse** Today's date: 5/8/2007 A Reference Document is **About This Document** available with definitions **Selection** Contract **Start** End of the acronyms used on **Description** Date Date Itiple Signal Classification  $01 - 27 - 03$  $08 - 23 - 04$ the Project Detail mputational Resiliency  $06 - 28 - 00$  $10 - 27 - 03$ veform Diversity  $06 - 15 - 01$  $10 - 15 - 05$ Report. $10 - 31 - 03$ A Assignment Agreement  $11 - 01 - 01$ larization-Space-Time Adapt  $01 - 07 - 02$  $12 - 31 - 03$ T tap Evidence Extract-ACEE C0N00006 Adv Cap Evidence Extract-ACEE  $08 - 15 - 01$  $02 - 14 - 04$ IPA Assignment Agreement CONOOOO7 IPA Assignment Agreement  $03 - 15 - 99$  $03 - 14 - 03$ ಂಯಾ7 Network Investigation 00008 CON00008 Network Investigation  $05 - 16 - 99$  $09 - 30 - 03$ 00009 Bayesian Models-Image Analysis CON00009 Bayesian Models/Image Analysis  $05 - 01 - 01$  $08 - 15 - 03$ Reference Print Gas Turbine Tip Region Leakage CON00010 00010 Gas Turbine Tip Region Leakage  $12 - 01 - 01$  $05 - 31 - 05$ Document 00011 Low Dimensional Methods CON00011 Low Dimensional Methods  $01 - 15 - 02$  $11 - 14 - 04$ 00012 **Workshop-Turbomachine Flows** CON00012 Workshop/Turbomachine Flows  $02 - 01 - 03$  $12 - 31 - 03$ 00013 Architectural Vulnerabilities CON00013 Architectural Vulnerabilities  $01 - 05 - 04$  $09 - 05 - 06$ na po nel  $00014$ Dhyroic Info Tropics COMOOOLA Dhysoic Info Tronic  $06.20.01$ **IMPORTANT:** The contents of this report 00000 PROJECT ID Process Project are limited by the FAB 00001 Chartstring access of the (required) Reports processor as of the **MYCODE** ACCOUNT GL indicated run date. Please (optional) (optional) be aware of this limit when **Clear Limits** using the report. ACTIVITY # **BUDGET REF** (optional) (optional) DATE RANGE To Date Format MM/DD/YY Contract (optional) Print Expense Constantinople Project Print **FROM THRU** Expense **CONTRACT ID** CON00001 (required) **FISCAL YEAR** 2010 12003. Process Expense Activity Print Expense **PROJECTID** Reports **57** NOV **-**PERIOD JUL (optional) DATE RANGE ACCOUNT GL Clear Limits (optional) \_(optional) ∣⊣ Ы

## **REFERENCE DOCUMENT**

![](_page_49_Picture_14.jpeg)

![](_page_49_Picture_15.jpeg)

![](_page_49_Picture_16.jpeg)

#### **Transaction Type**

![](_page_49_Picture_17.jpeg)

**SPONSORED CONTRACTS AND PROJECTS SUMMARY**

#### **Report Repository WHERE DO I FIND – SPONSORED CONTRACTS AND PROJECTS SUMMARY?**

![](_page_51_Picture_27.jpeg)

Click the file name to View Document.

 $\left| \cdot \right|$ 

![](_page_52_Figure_1.jpeg)

![](_page_53_Figure_1.jpeg)

# **HOW DO I RUN THE QUERY?**<br>Ban Yayan Yan Talam Berocess Holland 201

H.

![](_page_54_Figure_2.jpeg)

![](_page_55_Figure_1.jpeg)

![](_page_56_Figure_1.jpeg)

# **HOW DO I VIEW THE RESULTS?**<br>BISSING RESULTS?

![](_page_57_Picture_14.jpeg)

# **HOW DO I VIEW THE REPORTS?**<br>BRINXERS REFERENCESS TO A FIND

H. ₩

**Total Commitments** Project Updated

![](_page_58_Figure_2.jpeg)

#### **HOW DO I VIEW THE REPORTS?**

#### **Sponsored Contracts with Sponsor Name by Contract Number**

![](_page_59_Picture_21.jpeg)

## **HOW DO I VIEW THE REPORTS? Sponsored Contracts with Sponsor Name by Provides Contract**<br>● NY XDIV Y& YX NAME | UProcess TV → 2DIV | 2DIV | Information by Departm

# Information by Department

Spons Contracts w Sponsor by Dept

![](_page_60_Picture_22.jpeg)

**SPONSORED PROJECT EXPENDITURES BY FISCAL YEAR**

#### **Report Repository WHERE DO I FIND THE SPONSORED PROJECT EXPENDITURES BY FISCAL YEAR?**

![](_page_62_Picture_25.jpeg)

Click the file name to View Document.

⊣

![](_page_63_Figure_1.jpeg)

![](_page_64_Figure_1.jpeg)

# **HOW DO I RUN THE QUERY?**<br>Baile of The Party of Reserve the Low 2010

ы  $\leftrightarrow$ 

 $\left| \cdot \right|$ 

Boletoin Livie Villy

![](_page_65_Figure_2.jpeg)

![](_page_66_Figure_1.jpeg)

![](_page_67_Figure_1.jpeg)

# **HOW DO I RUN THE QUERY?**<br>ERINVER'S Y ERINFIRM ON A HOLD

84 Y 40  $\sqrt{2}$  н 自同圖醛  $\mathbb{Z}$  (?)

Filters(0) Sort(1) Data Layout

![](_page_68_Figure_3.jpeg)

![](_page_68_Picture_90.jpeg)

- 1. Enter the Account number or Ignore to select all.
- 2. Choose from drop down box to change operator. 3. Click **OK**.

![](_page_69_Figure_1.jpeg)

**LINIE AUDIO** 

![](_page_70_Figure_1.jpeg)

![](_page_71_Figure_1.jpeg)
### **HOW DO I VIEW THE RESULTS?**

### 

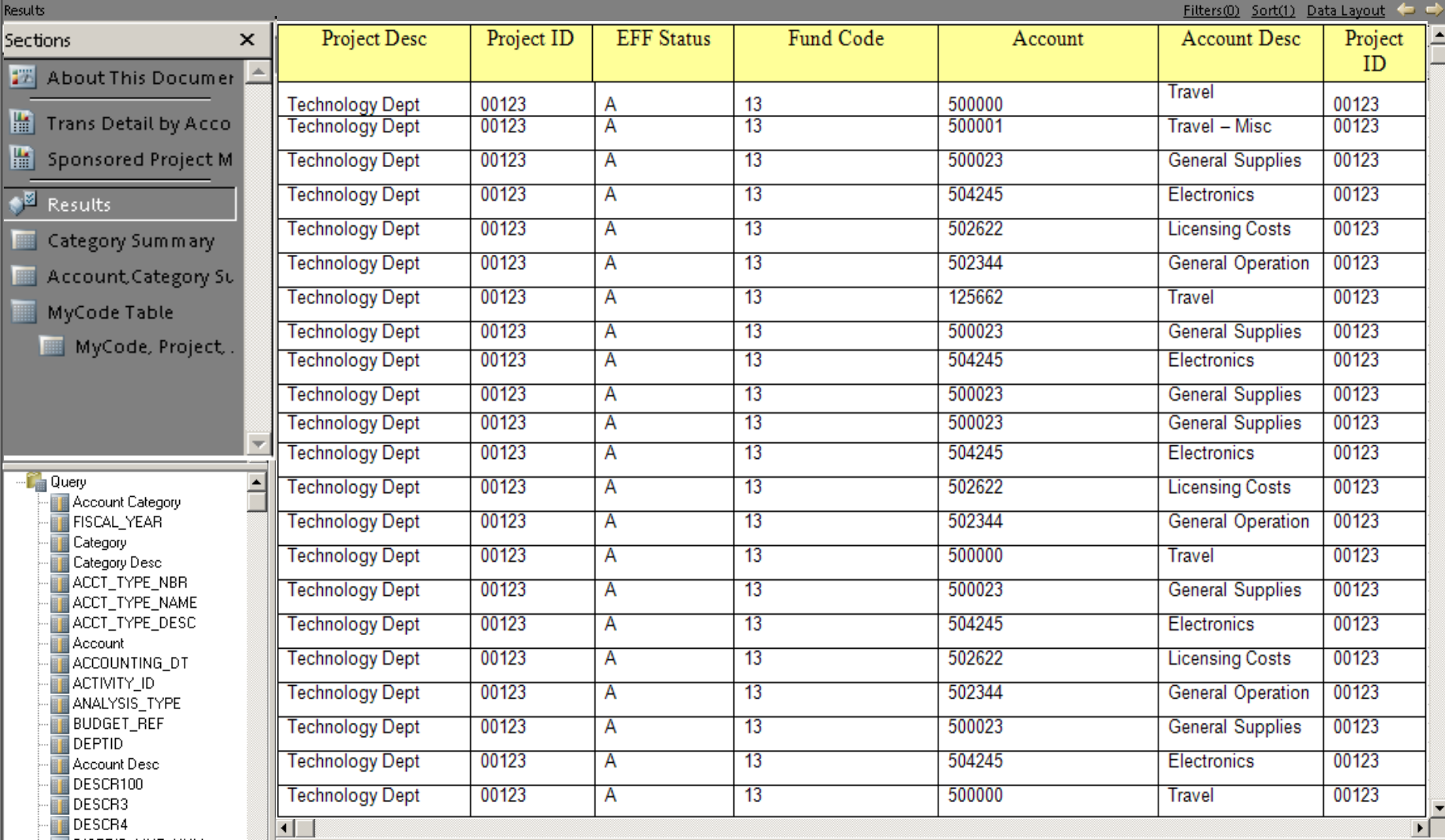

### **HOW DO I VIEW THE REPORTS?**

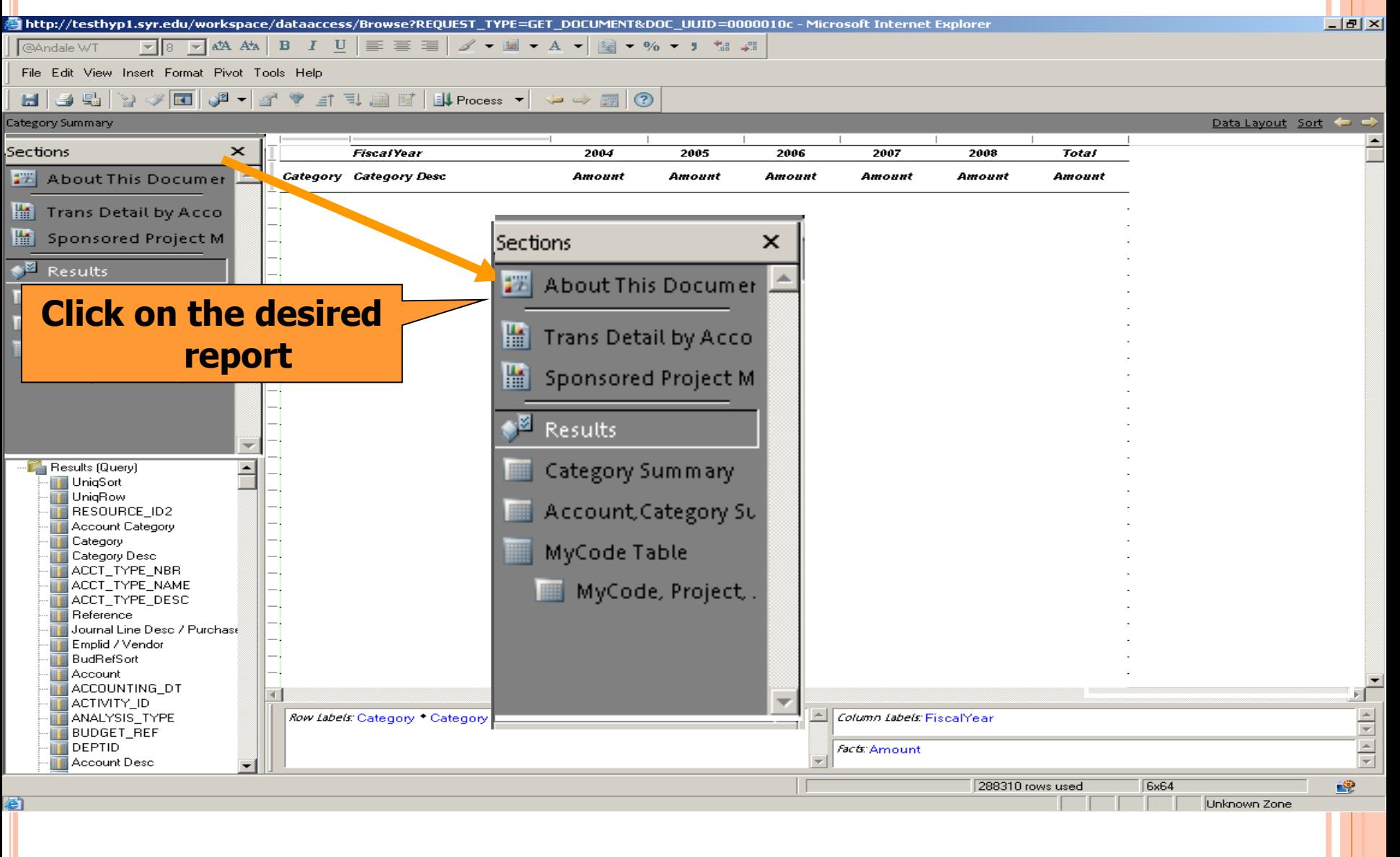

### **HOW DO I VIEW THE REPORTS?**

### **Transaction Detail by Department, Project, Account**

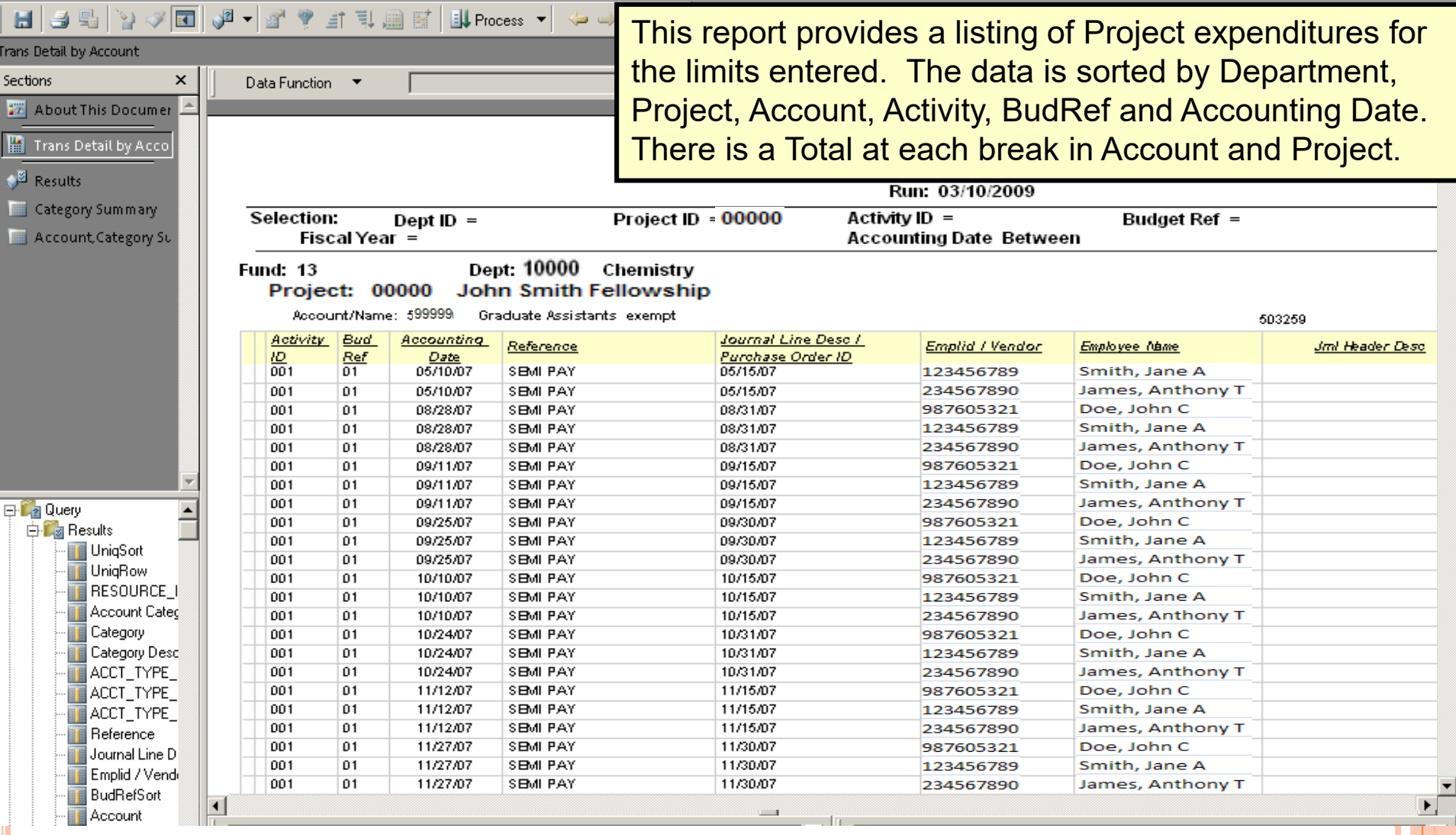

### **HOW DO I VIEW THE REPORTS? Sponsored Project MyCode**

File Edit View Insert Format Report Tools Help ponsored Project MyCode Expenditures Sort Expression Groups Table  $\pmb{\times}$ **Sections** 题 About This Documer Trans Detail by Acco Syracuse University Financials Data Warehouse Sponsored Project MYCODE Expenditures: Transaction Detail by Fund,Dept, Project, Account Sponsored Project M Note: This report only contains transactions that have a MyCode assigned to the chartstring. Please refer to Trans Detail by Account for a complete project expenditure report. Results Run: 12/09/2009 Category Summary Selection: My Code Begins With Project ID Begins With Dept ID = Account Category Su Activity  $ID =$ Budget Ref = MyCode Table Fiscal Year = **Accounting Date Between** MyCode, Project, No MyCode MyCode: 000000 Report Group1 Header: (MyCode Table) CHA Fund: 13 Department: 20305 **CASE Center** 日 La Query  $\triangleq$ Project: 00943 Syracuse Univ SAID Project ⊟ विडानिक स्टे <mark>∎</mark> UniqSort Account: 549988 Fws- $50\%$ **T** UniqRow RESOURCE I Activity Bud Accounting Journal Line Desc / Purchase Reference **Emplid / Vendor Employee Name** SYR HDR DESCR **Amount** Account Cated 回 Ref Date Order ID Category  $01$ 09/21/05 001 09/23/05 | WEEKLY PAY Category Desc 001 01 09/23/05 | WEEKLY PAY 09/21/05 ACCT\_TYPE\_ 09/21/05 001 01 09/23/05 | WEEKLY PAY ACCT\_TYPE\_ 001 01 1001/05 WEEKLY PAY 09/28/05 ACCT TYPE 001 01 1001/05 WEEKLY PAY 09/28/05 Reference 001 01 10/14/05 | WEEKLY PAY 10/12/05 Journal Line D 001 01 10/14/05 WEEKLY PAY 10/12/05 Emplid / Vend 001 01 10/21/05 | WEEKLY PAY 10/19/05

# **HOW DO I VIEW THE REPORTS?**

BU Process ▼

 $\times$  III

Category Summary

Sections

**JE J - 1 + 1 + 1** 

**Category Summary** This report is a summary of Project to date Actual Expenditures by Category for each Fiscal Year.

> Note: Data for Fiscal Year 2003 and prior will be summarized in one Fiscal Year column labeled 2003-Balance 6/30/03.

> > Tatal

2000

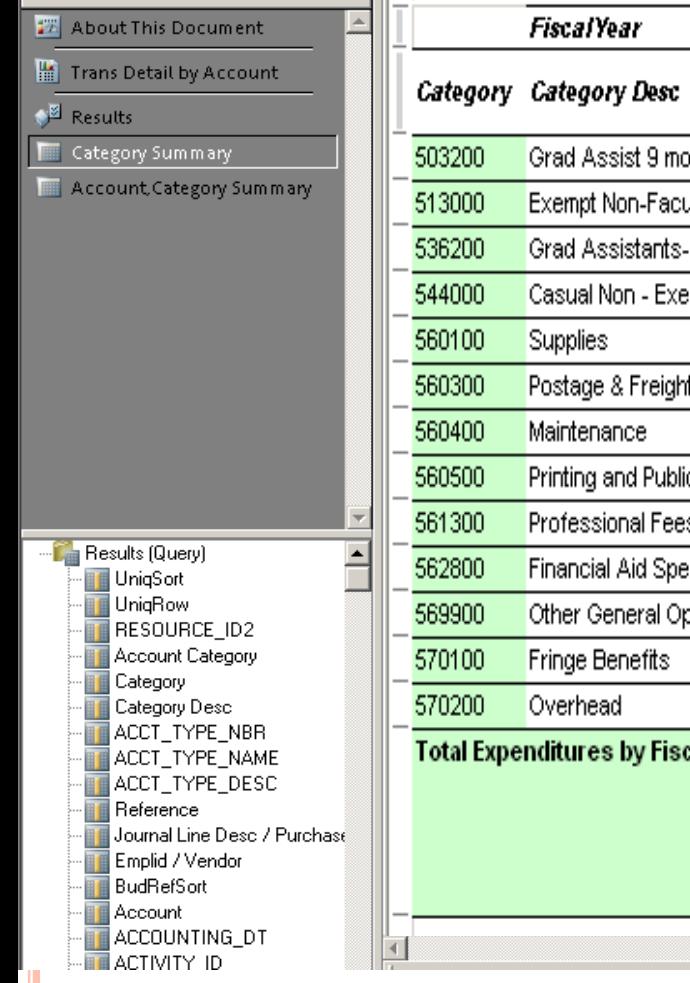

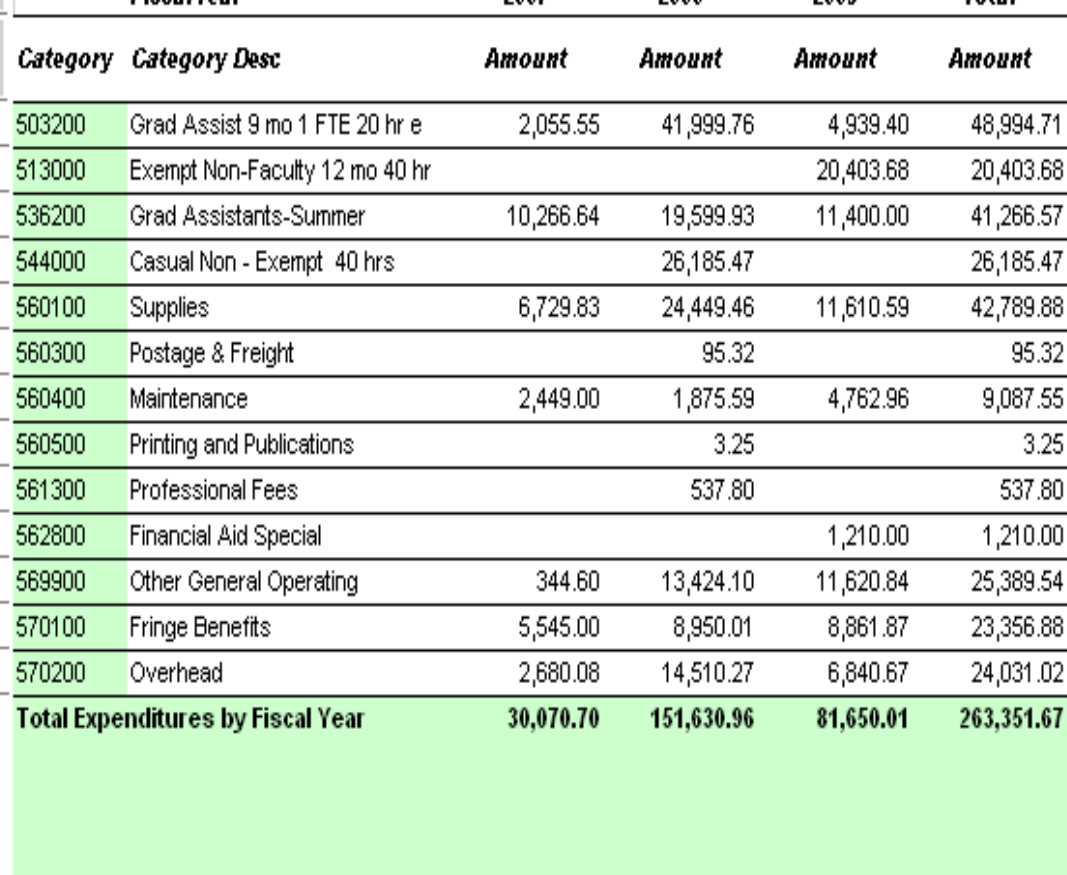

2007

2009

### **HOW DO I VIEW THE REPORTS? Account, Category Summary**

 $\leftrightarrow$   $\blacksquare$  0 This report is a summary of Project to date Actual Expenditures by Account and Category for each Fiscal Year.

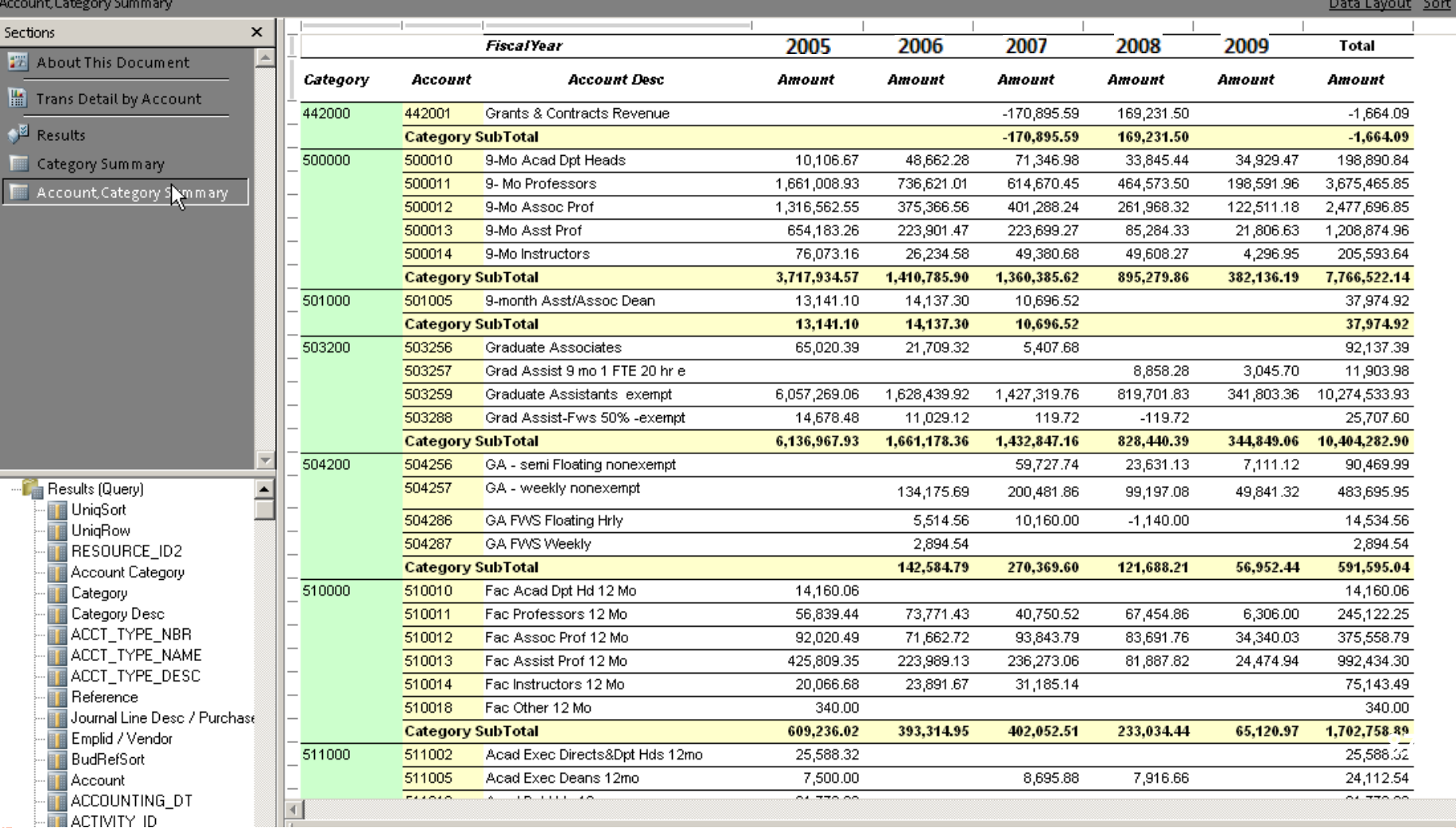

### **HOW DO I VIEW THE REPORTS? MyCode, Project, Account**

#### File Edit View Insert Format Pivot Tools Help

MyCode, Project, Account Totals Report

Data Layout Sort

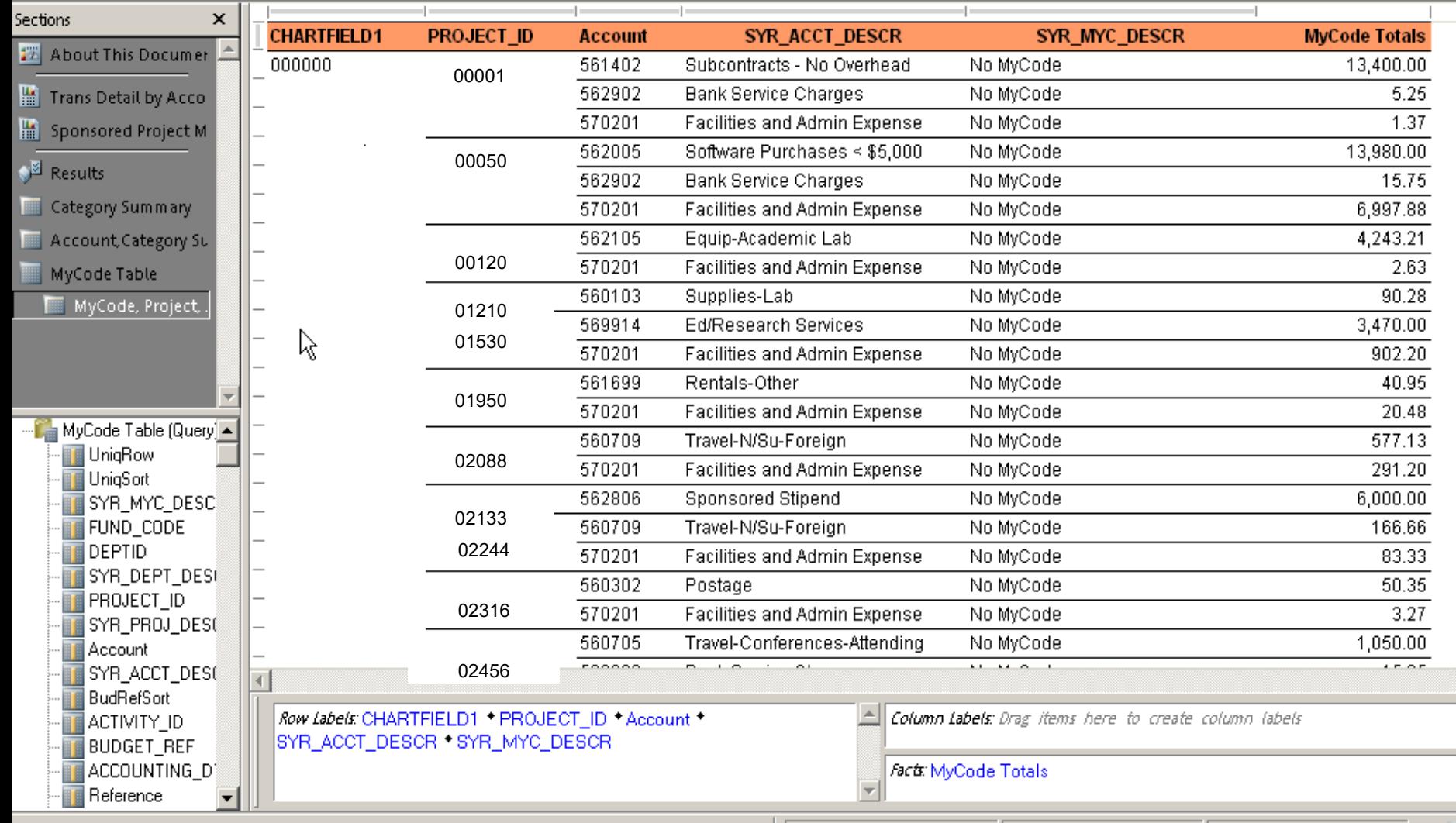

# **SECURITY AND HELP REVIEW**

### **SIGNING OUT SECURELY**

- Close Hyperion
- Close all MySlice windows
- Log out before leaving your computer
- Use a locking screen saver

### **WHAT IF I NEED HELP WITH 'MYSLICE' OR HYPERION?**

- Look for help in the upper right hand corner of the page.
- **ITS Help**
	- **[http://its.syr.edu/myslice/help.](http://cms.syr.edu/myslice/help)**
	- **<http://its.syr.edu/myslice/help/briohelp>**
	- ITS Help Desk at 443-2677
- Your school or departmental Help Desk

# **NEED ASSISTANCE?**

- **General FAB Questions contact the FAB Service Center:**
	- E-mail us at [fabhelp@syr.edu](mailto:fabhelp@syr.edu)
	- Phone us at 443-8787
- **For General Ledger Related Assistance contact General Accounting:**
	- E-mail us at [genacctg@syr.edu](mailto:genacctg@syr.edu)
	- Phone us at 443-2522
- **For Specific Project Related Assistance contact Sponsored Accounting:**
	- $\Box$  E-mail us at [contacct@syr.edu](mailto:contacct@syr.edu)
	- $\Box$  Phone us at 443-2059
- **For Budget Related Assistance contact The Office of Budget and Planning:**
	- $\Box$  E-mail us at [BPlan@syr.edu](mailto:BPlan@syr.edu)
	- $\Box$  Phone us at 443-4214

# **ON THE HORIZON**

### **Grants Portal to replace SPER On line Journal Entries involving a Sponsored Chart string with attachments**

### RECAP, **FEEDBACK AND ADJOURN**

# **RECAP**

- **Chartstring Review**
- **Repository Reports**
- **Security and Help Review**
- **On The Horizon**
- **Feedback and Adjourn**

### **QUESTIONS?**

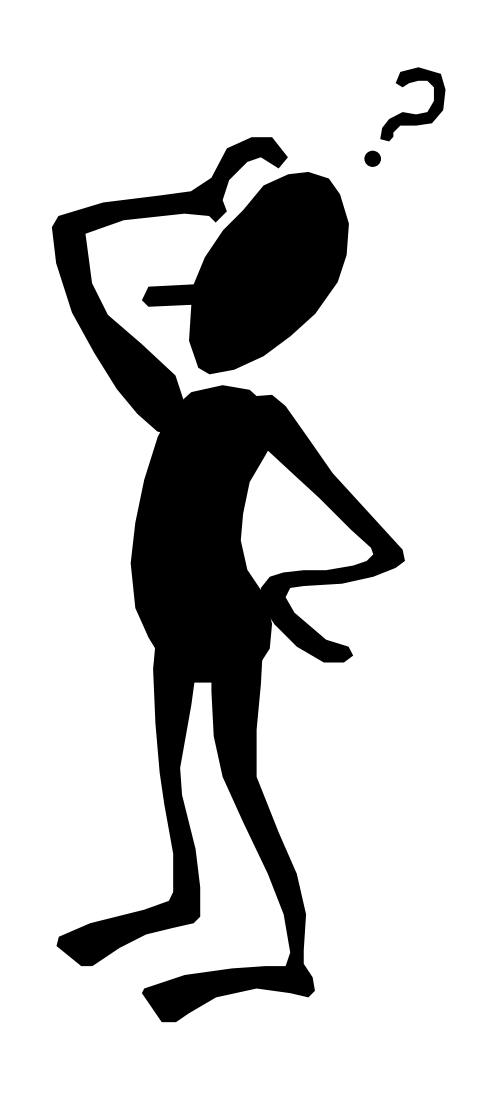

## **INTRODUCTION TO GRANTS FINANCIAL REPORTS**